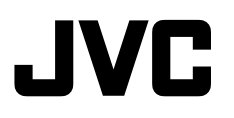

Pour les accessoires :

#### **Cher client,**

Nous vous remercions pour l'achat de ce caméscope numérique. Avant utilisation, veuillez lire les informations pour votre sécurité et les précautions de sécurité indiquées dans les pages 2 et 4 – 6 pour assurer une utilisation sûre de cet appareil.

### **FRANÇAIS**

# **CAMÉSCOPE NUMÉRIQUE**

# **GR-D360E**

http://www.jvc.co.jp/english/accessory/

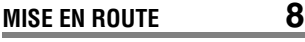

**ENREGISTREMENT ET LECTURE VIDÉO 19**

**ENREGISTREMENT ET LECTURE D'APPAREIL PHOTO NUMÉRIQUE (D.S.C.) 26**

**FONCTIONS ÉLABORÉES 31**

**RÉFÉRENCES 46**

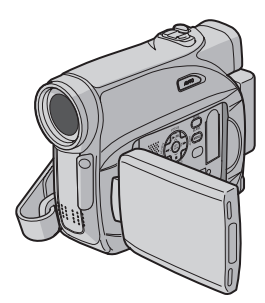

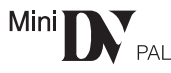

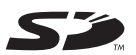

**MultiMediaCard** 

**LEXIQUE Couverture arrière**

**Pour désactiver la démonstration, régler "MODE DÉMO" sur "ARRÊT". (**- **p. 31, 34)** 

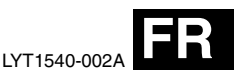

*MANUEL D'UTILISATION*

## **POUR COMMENCER !**

#### ● **Avant de réaliser un enregistrement vidéo important, procédez à un essai d'enregistrement.**

Lancez la lecture de votre enregistrement d'essai pour vérifier que l'image vidéo et le son ont été correctement enregistrés.

● **Nous vous recommandons de nettoyer les têtes vidéo avant utilisation.**

Si vous n'avez pas utilisé votre caméscope depuis un moment, il se peut que les têtes vidéo soient encrassées. Nous vous conseillons de nettoyer régulièrement les têtes vidéo

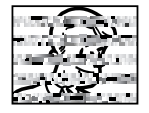

à l'aide d'une cassette de nettoyage (en option).

#### ● **Rangez vos cassettes et votre caméscope dans un endroit approprié.**

Les têtes vidéo se salissent plus facilement si vos cassettes et votre caméscope sont rangés dans un endroit poussiéreux. Les cassettes doivent être retirées du caméscope et rangées dans leurs boîtiers.

Rangez le caméscope dans un sac ou tout autre conteneur.

● **Utilisez le mode SP (Standard) pour les enregistrements vidéo importants.**

Le mode LP (Long Play) vous permet d'enregistrer 50% de plus que le mode SP (Standard), mais il est possible que des parasites type mosaïque apparaissent pendant la lecture selon les caractéristiques de la cassette et l'environnement d'utilisation. Aussi, pour les enregistrements importants, nous vous recommandons d'utiliser le mode SP.

● **Sécurité et fiabilité.**

Nous vous recommandons d'utiliser uniquement des batteries et des accessoires JVC d'origine avec ce caméscope.

- **Laissez la batterie en place lorsque le caméscope n'est pas utilisé.Ce produit contient des technologies brevetées ou propriétaires et ne fonctionne qu'avec la batterie intelligente JVC. Utilisez les batteries JVC BNVF707U/VF714U/VF733U. L'utilisation de batteries génériques non-JVC risque d'endommager le circuit de charge interne.**
- **Utilisez uniquement des cassettes portant la**  marque Mini DV Min<sub>I</sub>N.
- Assurez-vous que vous n'utilisez que des cartes mémoires avec la marque  $S^{\infty}$  ou MultiMediaCard. Ce caméscope est concu exclusivement pour les cassettes vidéo numériques, les cartes mémoires SD et les cartes MultiMediaCard. Seules les cassettes marquées " Mini<sup>r</sup>y" et les cartes mémoires marquées "<a> " ou " Multil/lediaCard" peuvent être utilisées avec cet appareil.
- **Ce caméscope est destiné uniquement à une utilisation privée.**

Toute utilisation commerciale sans autorisation préalable est interdite (Même si vous enregistrez un spectacle, une manifestation ou une représentation pour votre propre plaisir, nous vous recommandons d'obtenir une autorisation préalable).

#### ● **NE LAISSEZ PAS l'appareil :**

- dans un endroit où la température est supérieure à 50°C (122°F).
- dans un endroit où l'humidité est extrêmement faible (inférieure à 35%) ou extrêmement élevée (80%).
- à la lumière directe du soleil.
- dans un voiture fermée en été.
- à proximité d'un radiateur.
- Le moniteur LCD est le fruit d'une technologie de pointe. Toutefois, il est possible que des points lumineux (rouges, verts ou bleus) ou des points noirs apparaissent sur le moniteur LCD. Ces points ne sont pas enregistrés sur la cassette. Ceci n'est pas dû à un défaut de l'appareil. (Points effectifs : plus de 99,99%)
- Ne laissez pas la batterie fixée sur le caméscope lorsque celui-ci n'est pas utilisé et vérifiez régulièrement si l'appareil fonctionne ou non.

## **Fonctions principales de ce caméscope**

### **Effets de volet/fondu**

Vous pouvez utiliser les effets de volet/fondu pour faire des transitions de scènes de type professionnel. (carp. 40)

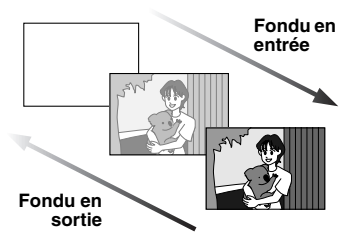

### **Programme AE, Effets et Effets de l' obturateur**

Par exemple, le mode "SPORTS" permet de filmer des scènes rapides une image à la fois, puis de donner une lecture au ralenti stable aux couleurs vivaces. (rap. 41)

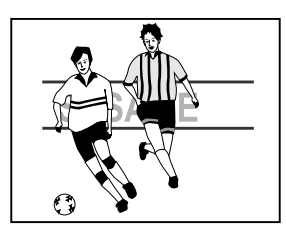

### **Lumière à LED**

Vous pouvez éclaircir le sujet dans un endroit sombre avec la lumière à LED. (capendes)

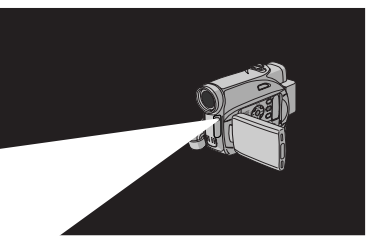

### **Compensation du contre-jour**

Simplement appuyer sur la touche **BACKLIGHT** éclaircit l'image assombrie par le contre-jour. (car p. 38)

● Vous pouvez aussi sélectionner une zone de mesure isolée pour qu'une compensation d'exposition plus précise soit disponible. (☞ p. 38, Sélection de la zone de mesure d'exposition)

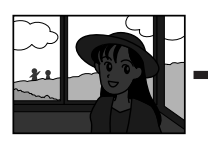

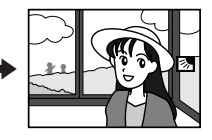

### **Infos batterie**

Vous pouvez vérifier l'état de la batterie en appuyant sur la touche **DATA**. (capp. 14)

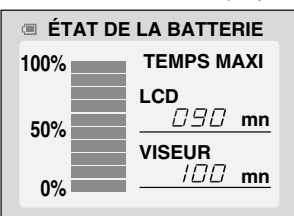

### **Ralenti en direct**

Vous pouvez enregistrer et revoir au ralenti des moments précieux ou difficiles à voir. Le son est enregistré et rejoué en temps réel. (- p. 35)

### **Touche Auto**

Vous pouvez modifier le mode d'enregistrement et passer du réglage manuel au réglage standard du caméscope en appuyant sur la touche **AUTO**. (capp. 15)

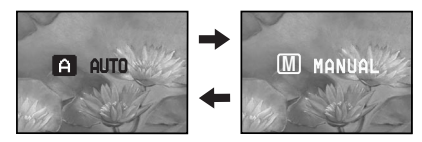

## **4 FR PRÉCAUTIONS DE SÉCURITÉ**

#### **AVERTISSEMENT :**

**POUR ÉVITER LES RISQUES D'INCENDIE OU D'ÉLECTROCUTION, NE PAS EXPOSER L'APPAREIL À LA PLUIE NI À L'HUMIDITÉ.**

### **PRÉCAUTIONS :**

- Pour éviter tout risque d'électrocution, ne pas ouvrir le boîtier. Aucune pièce intérieure n'est à régler par l'utilisateur. Se référer à un agent qualifié en cas de problème.
- Si l'on ne se sert pas de l'adaptateur secteur pendant une longue période, il est recommandé de débrancher le cordon d'alimentation de la prise secteur.

### **REMARQUES :**

- La plaque d'identification (numéro de série) et l'étiquette d'avertissement de sécurité se trouvent sous l'appareil et/ou au dos.
- L'information d'identification et l'avertissement de sécurité de l'adaptateur secteur sont situés sur ses côtés supérieur et inférieur.

### **ATTENTION :**

Afin d'éviter tout choc électrique ou dommage, insérez d'abord l'extrémité la plus courte du cordon d'alimentation dans l'adaptateur secteur jusqu'à ce qu'elle soit bien en place, puis branchez l'extrémité la plus longue sur une prise secteur.

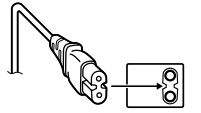

### **PRÉCAUTIONS :**

- Ce caméscope est conçu pour être utilisé avec les signaux de télévision couleur de type PAL. Il ne peut pas être utilisé pour la lecture sur un téléviseur de standard différent. Cependant, l'enregistrement en direct et la lecture sur l'écran LCD/dans le viseur sont possibles n'importe où.
- Ce produit inclut des technologies brevetées et exclusives et fonctionne uniquement avec des infos batterie de marque JVC. Utiliser les batteries BN-VF707U/VF714U/VF733U JVC et, pour les recharger ou fournir l'alimentation au caméscope à partir d'une prise secteur, utiliser l'adaptateur secteur multi-tensions fourni. (Un adaptateur de conversion adéquat risque d'être nécessaire pour le branchement sur les prises secteur de formes différentes selon les pays.)

#### **Avertissement sur la pile au lithium remplacable**

La pile utilisée dans cet appareil peut présenter des risques d'incendie ou de brûlure chimique si elle est mal traitée.

Ne pas recharger, démonter, chauffer à plus de 100°C ni mettre au feu.

Changer la pile avec une CR2025 Panasonic (Matsushita Electric), Sanyo, Sony ou Maxell.

Danger d'explosion ou risque d'incendie si la pile n'est pas changée correctement.

- Jeter immédiatement les piles usées.
- Placer hors de la portée des enfants.
- Ne pas démonter ni jeter au feu.

Si le matériel est installé dans un coffret ou sur une étagère, s'assurer qu'il y a un espace suffisant sur tous les côtés pour permettre la ventilation (10 cm ou plus sur les deux côtés, au dessus et à l'arrière).

Ne pas boucher les orifices de ventilation. (Si les orifices de ventilation sont bouchés par un journal, un tissu, etc., la chaleur peut ne pas s'éliminer.)

Aucune source à flamme nue, telle que des bougies allumées, ne doit être placée sur l'appareil.

En jetant des batteries aux ordures, les problèmes d'environnement doivent être pris en considération et les réglementations locales ou la législation concernant le rebut de ces batteries doivent être strictement respectées.

L'appareil ne doit pas être exposé à l'égouttage ni aux éclaboussements.

Ne pas utiliser cet appareil dans une salle de bain, ni dans des endroits avec de l'eau. Aussi, ne pas placer de récipient rempli d'eau ou de liquides (tels des produits cosmétiques, des médicaments, des vases de fleurs, des plantes en pot, des tasses, etc.) sur le dessus de cet appareil.

(Si de l'eau ou un liquide entre dans ce matériel, un incendie ou un choc électrique risque de se produire.)

Ne dirigez pas l'objectif ou le viseur directment vers le soleil. Vous pourriez vous abîmer la vue et l'appareil pourrait être endommagé. Il y a aussi risque d'incendie ou d'électrocution.

### **ATTENTION !**

Les remarques suivantes sont destinées à protéger l'utilisateur et l'appareil contre des dommages éventuels.

Quand vous portez l'appareil, veillez à toujours attacher et utiliser correctement la courroie fournie. Ne pas transporter ou saisir le caméscope par le viseur et/ou l'écran LCD, car il pourrait tomber ou s'endommager.

Veillez à ne pas vous laisser prendre les doigts dans le volet de logement de cassette, et ne laissez pas les enfants utiliser l'appareil, car ils peuvent facilement se blesser de cette façon.

Ne pas utiliser de pied photographique sur des surfaces irrégulières et inclinées. Il pourrait tomber et l'appareil pourrait être sérieusement endommagé.

### **ATTENTION !**

Avec des câbles (Audio/Vidéo, S-Vidéo, etc.) raccordés, il est recommandé de ne pas laisser le caméscope sur le dessus du téléviseur, car tirer sur les câbles pourrait faire tomber le caméscope, causant des dommages.

#### **Informations aux consommateurs sur la mise au rebut des appareils en fin de vie**

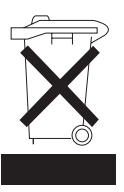

Ce symbole est uniquement valable dans l'Union européenne.

**Attention:** 

#### **[Union européenne]**

Ce symbole indique que cet équipement électrique ou électronique ne doit pas être jeté avec les ordures ménagères une fois arrivé en fin de vie. Il doit être remis à un point de collecte spécialisé dans le recyclage des appareils électriques et électroniques afin d'y subir un traitement approprié de récupération et de recyclage en conformité avec la législation nationale en vigueur.

Si ce produit est bien mis au rebut de manière appropriée, vous préservez les ressources naturelles et aidez à prévenir les conséquences négatives potentielles sur l'environnement et la santé des êtres humains qui pourraient survenir en cas de traitement inadéquat de ce produit. Pour toute information supplémentaire au sujet du point de collecte et du recyclage de ce produit, vous pouvez contacter votre municipalité, votre déchetterie ou le magasin où vous avez acheté le produit.

Conformément à la législation nationale, des sanctions peuvent être appliquées en cas de rejet incorrect de ce déchet.

#### **(Utilisateurs professionnels)**

Si vous souhaitez mettre ce produit au rebut, rendez-vous sur notre site www.jvc-europe.com pour obtenir des informations sur les conditions de reprise de ce produit.

#### **[Autres pays en dehors de l'Union européenne]**

Si vous souhaitez vous débarrasser de ce produit, procédez conformément à la législation nationale en vigueur ou toutes autres réglementations applicables dans votre pays portant sur le traitement des appareils électriques et électroniques en fin de vie.

### **Avant d'utiliser ce caméscope**

#### **Veillez à Veillez à utiliser des cassettes portant la**  mention Mini**D**.

#### **Assurez-vous que vous n'utilisez que des cartes**  mémoires avec la marque  $\leq$  ou

#### *MultiMediaCard* •

Ce caméscope est conçu exclusivement pour les cassettes vidéo numériques, les cartes mémoires SD et les cartes MultiMediaCard. Seules les cassettes marquées " Mm V" et les cartes mémoires marquées ou "MultiMediaCard" peuvent être utilisées avec cet appareil.

#### **Souvenez-vous que ce caméscope n'est pas compatible avec les autres formats vidéo numériques.**

#### **Souvenez-vous que ce caméscope est destiné à l'usage privé seulement.**

Toute utilisation commerciale sans autorisation est interdite. (Même si vous enregistrez un spectacle ou une exposition pour votre plaisir personnel, il est vivement recommandé de demander l'autorisation de filmer.)

#### **Avant d'enregistrer une vidéo importante, effectuer un enregistrement test.**

Visualiser votre enregistrement test pour vous assurez que les images et le son ont été enregistrés correctement.

#### **Nous recommandons de nettoyer les têtes vidéo avant chaque utilisation.**

Si vous n'avez pas utilisé votre caméscope pendant un certain temps, les têtes peuvent être encrassées. Nous recommandons de nettoyer les têtes vidéo périodiquement en utilisant une cassette de nettoyage (optionnelle).

#### **Conserver les cassettes vidéo et le caméscope dans un environnement propre.**

Les têtes vidéo s'encrasseront rapidement si vous laissez les cassettes vidéo et le caméscope dans un endroit poussiéreux. Les cassettes vidéo doivent être retirées du caméscope et rangées dans leur boîtier. Ranger le caméscope dans une housse ou tout autre sacoche appropriée.

#### **Utiliser le mode SP (Lecture standard) pour les enregistrements vidéo importants.**

Le mode LP (Long Play) vous permet d'enregistrer 50% de vidéo en plus par rapport au mode SP (Lecture standard), mais le son risque d'être saccadé pendant la lecture selon les caractéristiques de la cassette et l'environnement d'utilisation. Ainsi, nous recommandons d'utiliser le mode SP pour les enregistrements importants.

#### **Il est recommandé d'utiliser des cassettes vidéo de la marque JVC.**

Votre caméscope est compatible avec toutes les marques de cassettes vidéo disponibles dans le commerce conformes à la norme MiniDV. Toutefois, les cassettes vidéo JVC sont conçues et optimisées pour maximiser les performances de votre caméscope. Lire également CONSIGNES DE SÉCURITÉ dans les pages 51 – 54.

● Microsoft<sup>®</sup> et Windows<sup>®</sup> sont des marques déposées ou des marques de fabrique de

Microsoft Corporation aux États-Unis et/ou dans d'autres pays.

- Macintosh est une marque déposée d'Apple Computer, Inc.
- QuickTime est une marque déposée d'Apple Computer, Inc.

## **Accessoires fournis**

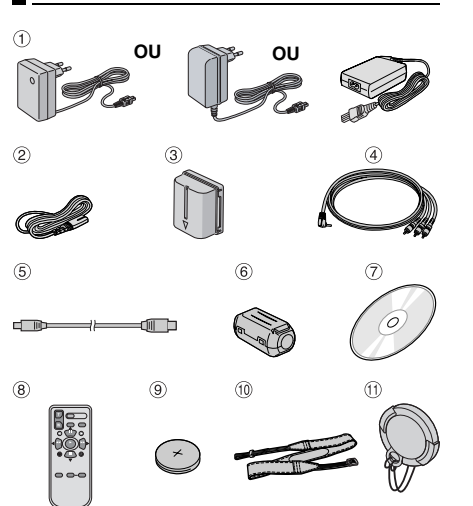

- a Adaptateur secteur AP-V17E, AP-V19E ou AP-V14E
- b Cordon d'alimentation (uniquement pour AP-V14E)
- Batterie BN-VF707U
- d Câble audio/vidéo (mini-fiche ø3,5 à fiche RCA)
- e Câble USB
- 6 Filtre en ligne (pour câble USB, F p. 12 pour le montage)
- g CD-ROM
- **8 Télécommande RM-V720U**
- <sup>(9)</sup> Batterie au lithium CR2025<sup>\*</sup> (pour télécommande)
- $\omega$  Courroie en bandoulière ( $\varphi$  p. 12)
- **12** Couvre-objectif (Fig. 12)
- Une batterie au lithium est installée dans la télécommande au moment de l'expédition (avec feuille isolante). Pour utiliser la télécommande, retirer la feuille isolante.

### **REMARQUES :**

- Pour maintenir les performances optimales du caméscope, des câbles fournis peuvent être équipés avec un ou plusieurs filtres en ligne. Si un câble a uniquement un filtre en ligne, l'extrémité du câble la plus proche du filtre doit être raccordée au caméscope.
- Pour les raccordements, veiller à utiliser les câbles fournis. Ne pas utiliser d'autres câbles.

### **MISE EN ROUTE**

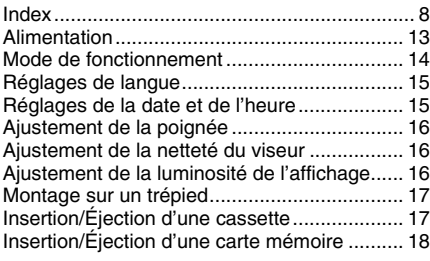

### **ENREGISTREMENT ET LECTURE VIDÉO 19**

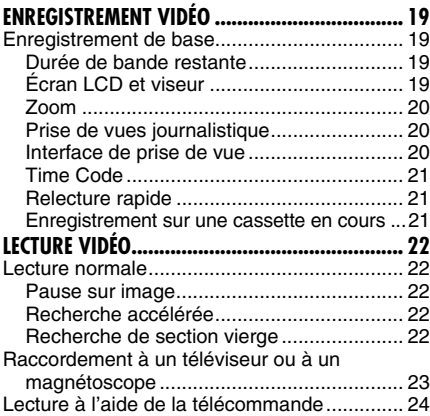

### **ENREGISTREMENT ET LECTURE D'APPAREIL PHOTO NUMÉRIQUE (D.S.C.) 26**

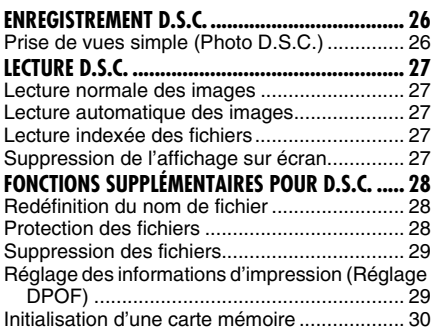

### **FONCTIONS ÉLABORÉES 31**

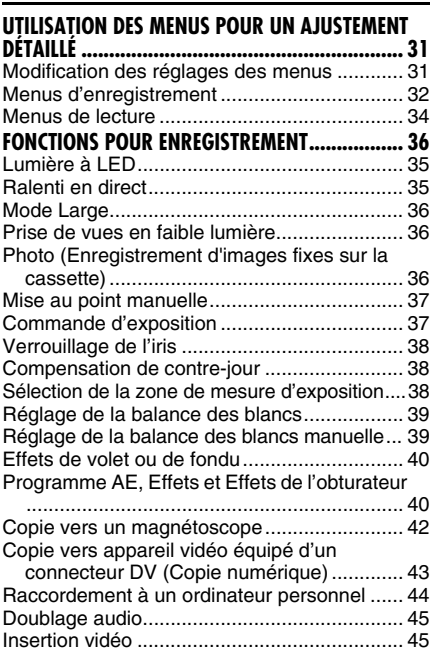

## **RÉFÉRENCES 46**

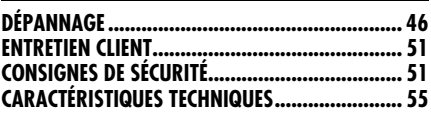

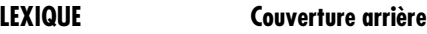

## **Index**

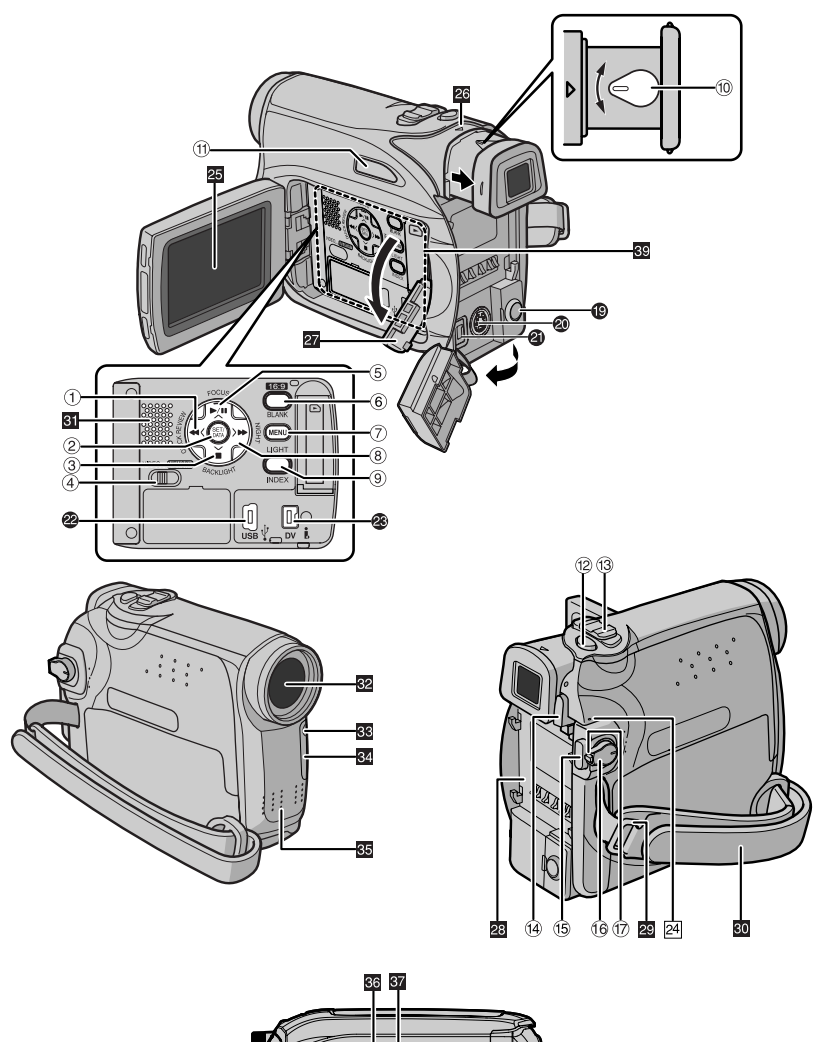

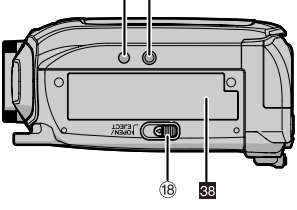

## **Commandes**

- $\Phi$  Touche de rembobinage  $[44]$  ( $\epsilon$  p. 22) Touche Gauche  $\lceil \zeta \rceil$ Touche Relecture rapide [QUICK REVIEW] (r p. 21)
- 2 Touche réglage [SET] (F p. 15) Touche Batterie intelligente [DATA] (c p. 14)
- 3 Touche Arrêt [■] (☞ p. 22) Touche de compensation de contre-jour [BACKLIGHT] (☞ p. 38) Touche Bas  $\lceil v \rceil$
- 4 Commutateur VIDEO/MEMORY (c p. 15)
- **5** Touche Lecture/Pause [ $\blacktriangleright$ /II] ( $\mathbb{F}$  p. 22) Touche de mise au point manuelle [FOCUS] (- p. 37) Touche Haut  $[\wedge]$
- 6 Touche d'écran large 16:9 [16:9] (c p. 36) Touche de recherche vierge [BLANK] (r p. 22)
- ⑦ Touche Menu [MENU] (☞ p. 31)
- 8 Touche d'avance rapide [ $\rightharpoonup$ ] ( $\mathbb{F}$  p. 22) Touche Droite [>] Touche Nuit [NIGHT] (☞ p. 36)
- **9 Touche Index [INDEX] (**c p. 27) Touche de lumière à LED [LIGHT] (☞ p. 35)
- **16** Commande d'ajustement dioptrique (cr p. 16)
- $\textcircled{\tiny{1}}$  Touche Auto [AUTO] ( $\textcircled{\tiny{1}}$  p. 15)
- 12 Touche d'activation du mode Photo [SNAPSHOT] (☞ p. 36) Touche Ralenti en direct (c p. 35)
- 13 Commande de zoom [T/W] ( $\text{C}$  p. 20) Commande de volume du haut-parleur [VOL. +, –] (☞ p. 22)
- N Touche de libération de la batterie [PUSH BATT.] (☞ p. 13)
- O Touche de marche/arrêt d'enregistrement (- p. 19)
- **<sup>16</sup>** Interrupteur d'alimentation [REC, OFF, PLAY] (r p. 14)
- **10 Touche de verrouillage (Frig. 14)**
- **<sup>®</sup>** Interrupteur d'ouverture/éjection de la cassette [OPEN/EJECT] (☞ p. 17)

## **Connecteurs**

Les connecteurs sont situés sous les caches.

- **<sup>®</sup>** Connecteur de sortie Audio/vidéo [AV] (car p. 23, 42)
- <sup>®</sup> Connecteur de sortie S-Vidéo [S] (- p. 23, 42)
- 0 Connecteur d'entrée CC [DC] (or p. 13)
- <sup>2</sup> Connecteur USB (Universal Serial Bus) (r p. 44)
- W Connecteur vidéo numérique [DV IN/OUT] (i.LINK\*) ( $\text{C}$  p. 43, 44)

\* i.LINK fait référence aux spécifications et extensions de la norme IEEE1394-1995. Le logo est applicable aux produits conformes à la norme i.LINK.

## **Indicateurs**

24 Témoin POWER/CHARGE (CF p. 13, 19)

## **Éléments divers**

- **⊠** Écran LCD (☞ p. 19)
- 20 Viseur (c p. 16)
- **a** Volet de carte  $[\rightarrow]$  ( $\mathbb{F}$  p. 18)
- **B Monture de la batterie (ca p. 13)**
- **20** Œillet de courroie en bandoulière (c p. 12)
- **al** Poignée ceinturée (c p. 16)
- **al** Haut-parleur (capp. 22)
- **82** Objectif
- **B Lumière à LED** (or p. 35)
- **al** Capteur de la caméra (Veiller à ne pas obstruer cette zone ; un capteur intégré indispensable à la prise de vues est situé à cet endroit.)
- 图 Microphone stéréo
- **60** Orifice de borne ( $\mathbb{F}$  p. 17)
- **M** Vis de montage de trépied (capp. 17)
- **89** Volet de logement de cassette (c p. 17)
- **s** Emplacement pour carte mémoire (c p. 18)

## **Indications de l'écran LCD/du viseur**

### **Durant l'enregistrement vidéo**

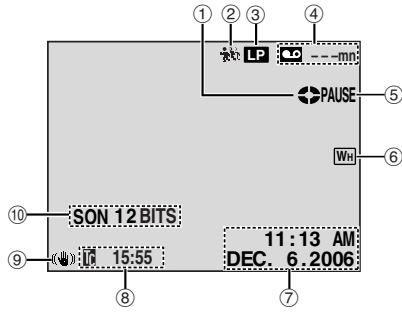

- a Indicateur du défilement de la bande (- p. 19)
- $@$  Indicateur de ralenti en direct ( $\mathcal{F}$  p. 35)
- C Mode Vitesse d'enregistrement (SP/LP) (r p. 32)
- 4 Durée de bande restante (c p. 19)
- E ENR : (Apparaît pendant l'enregistrement.) (- p. 19)

PAUSE : (Apparaît lorsque le mode d'attente d'enregistrement est activé.) (☞ p. 19) SLOW: (Apparaît lers de l'utilisation du ralenti en direct.) (☞ p. 35)

- $6$  Indicateur de l'effet de fondu/volet sélectionné (CF p. 40)
- G Date/Heure (- p. 34)
- $\circledR$  Time code ( $\circledR$  p. 34)
- <sup>9</sup> Stabilisateur d'image numérique ("STAB IMAGE") (☞ p. 32)
- $@$  SON 12BITS/16BITS: Indicateur du mode Son (r p. 32)

(Apparaît pendant environ 5 secondes après la mise en marche du caméscope.)

### **Durant l'enregistrement D.S.C. uniquement**

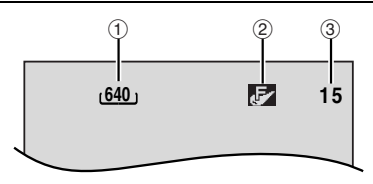

- $\odot$  Dimensions de l'image : 640 (640 x 480) (r p. 26)
- 2 Qualité de l'image : Fa (FIN) et S (STANDARD) (par ordre de qualité) (c p. 34)
- $\circledS$  Nombre de prises restantes ( $\circledcirc$  p. 26)

(Affiche le nombre approximatif de prises restantes pouvant être stockées durant l'enregistrement D.S.C.)

### **Durant les enregistrements vidéo et D.S.C.**

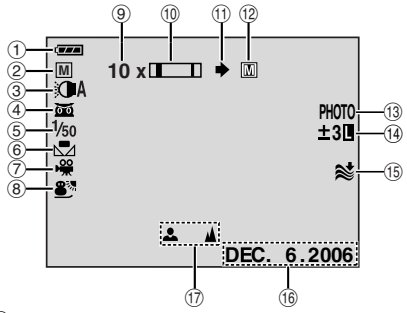

- $\mathrel{\mathbb{O}}$  Indicateur d'énergie restante dans la batterie
- 2 Mode de fonctionnement
	- A : Mode Auto
	- **M: Mode Manuel**
- 3 Témoin de lumière à LED (capp. 35)
- **Ex** : Indicateur de prise de vues en faible lumière (☞ p. 36)
	- : Mode Gain relevé (r p. 33)
- $\circledS$  Vitesse d'obturation ( $\circledast$  p. 41)
- **6** Indicateur de la balance des blancs (F p. 39)
- $\oslash$  Témoin de l'effet sélectionné ( $\simeq$  p. 40)
- $@$  Indicateur du programme AE sélectionné (- p. 41)
- **9 Rapport de zoom approximatif (F p. 20)**
- **10** Indicateur du zoom (capp. 20)
- $\textcircled{\scriptsize{1}}$  Icône de prise de vues ( $\textcircled{\scriptsize{r}}$  p. 26)
- $@$  Icône de carte ( $\sqrt{x}$  p. 26) : Apparaît durant la prise de vues.
	- :Clignote en blanc lorsqu'une carte mémoire n'a pas été chargée.
	- **INGLEX**: Clignote en jaune pendant que le caméscope lit les données sur la carte mémoire.
- **<sup>3</sup> PHOTO** : (Apparaît pendant la prise d'un cliché) (r p. 26)
- $\textcircled{1}$  : Indicateur de mode sélection manuel de la zone d'exposition (☞ p. 38)

**Exted : Indicateur de compensation de contre**jour (☞ p. 38)

: Indicateur de verrouillage du diaphragme (- p. 38)

± : Indicateur de l'ajustement de l'exposition (- p. 37)

- O Indicateur de la coupure des bruits du vent (- p. 33)
- **19** Date (or p. 15)

**SUITE À LA PAGE SUIVANTE**

Q Indicateur du réglage manuel de la mise au point (☞ p. 37)

### **Lors d'un enregistrement en 16:9**

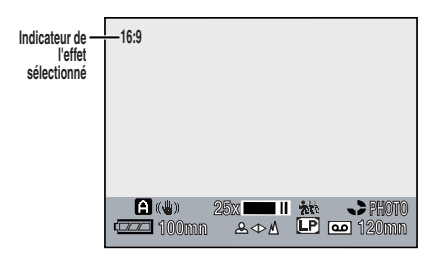

La partie inférieure de l'écran noircit lorsque "16:9" est sélectionné en mode Cinéma (- p. 36). Certains indicateurs s'affichent dans cette zone.

### **Durant la lecture vidéo**

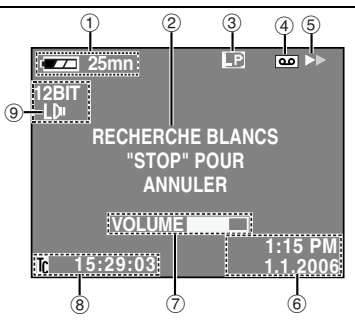

- $<sup>1</sup>$  Indicateur d'énergie restante dans la batterie</sup> (r p. 49)
- B Indicateur de la recherche d'une section vierge (☞ p. 22)
- 3 Vitesse de la bande (SP/LP) (FP p. 35) (Seul le témoin LP s'affiche)
- (4) La cassette indicateur
- $(5)$   $\blacktriangleright$  : Lecture

 $\blacktriangleright\blacktriangleright$ : Avance rapide/Recherche accélérée 3 : Rembobinage/Recherche accélérée II : Pause

 $\Pi \triangleright$ : Lecture image par image en sens avant/Ralenti en sens avant

**II** : Lecture image par image en sens inverse/Ralenti en sens inverse  $\bullet$  : Doublage audio

- II $\bullet$ : Pause du doublage audio
- 6 Date/Heure (or p. 35)
- G VOLUME : Indicateur du niveau du volume (r p. 22)
- $\circledR$  Time code ( $\circledr$  p. 35)
- **Indicateur du mode Son (or p. 35)**

### **Durant la lecture D.S.C.**

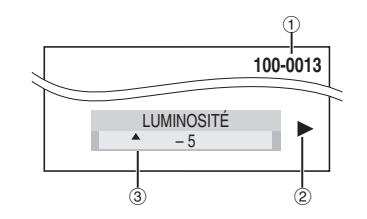

- $\overline{0}$  Numéro du dossier et du fichier ( $\varpi$  p. 27)
- B Indicateur du mode de fonctionnement (r p. 27)
- C Indicateur de la commande de luminosité (Ecran LCD/Viseur) (☞ p. 16)

### **Comment attacher le couvre-objectif**

Pour protéger l'objectif, attacher le couvre-objectif au caméscope comme montré dans l'illustration.

### **REMARQUE :**

Pour confirmer que le couvreobjectif est installé correctement, s'assurer qu'il est en ligne avec le caméscope.

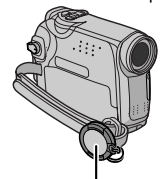

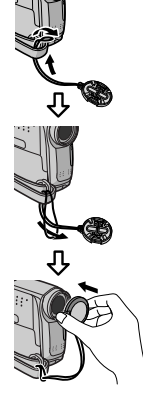

**Placer ici pendant la prise de vues.**

### **Comment attacher la bandoulière**

Suivre l'illustration.

**1** Passer la courroie à travers l'œillet.

**2** La plier en arrière et la passer à travers le guide de courroie et la boucle.

● Pour ajuster la longueur de la courroie, la desserrer puis la resserrer dans la boucle.

**3** Faire glisser le guide de courroie complètement vers l'œillet.

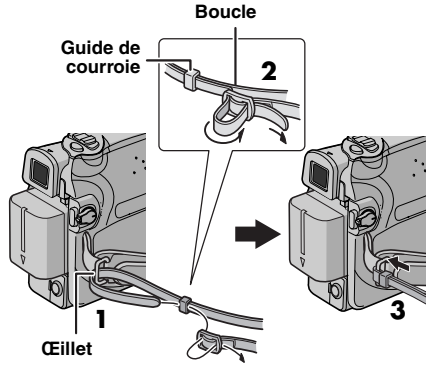

### **Comment attacher le filtre en ligne**

Attacher les filtres en ligne aux câbles. Le filtre en ligne réduit les interférences.

**1** Relâcher les pièces d'arrêt aux deux extrémités du filtre en ligne.

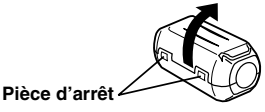

**2** Faire passer le câble par le filtre en ligne, laissant environ 3 cm de câble entre la fiche du câble et le filtre en ligne.

Enrouler le câble une fois autour de l'extérieur du filtre en ligne comme montré dans l'illustration.

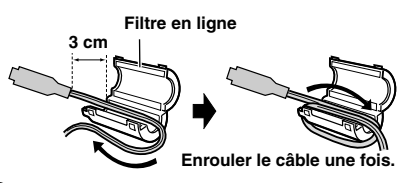

**3** Fermer le filtre en ligne jusqu'à son enclenchement.

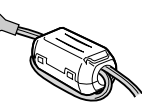

### **REMARQUES :**

- Faire attention de ne pas endommager le câble.
- En raccordant des câbles, brancher l'extrémité avec le filtre en ligne au caméscope.

## **Alimentation**

Les deux possibilités d'alimentation de ce caméscope vous laissent le choix de la source d'alimentation la plus appropriée à vos besoins. Ne pas utiliser les sources d'alimentation fournies avec d'autres appareils.

### **Recharge de la batterie**

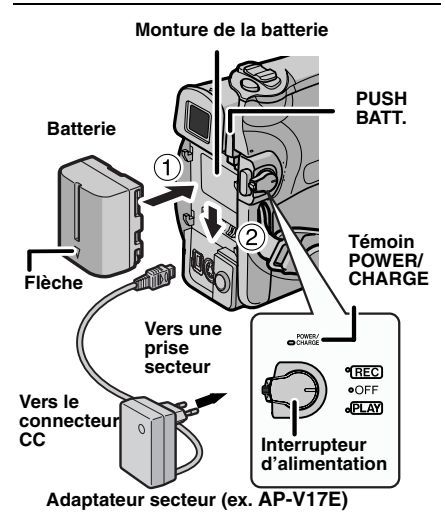

**1** Régler l'interrupteur d'alimentation sur "OFF".

**2** Avec la flèche sur la batterie pointant vers le bas, pousser légèrement la batterie contre la monture de la batterie  $\mathbb O$ .

**3** Faire glisser la batterie vers le bas jusqu'à son verrouillage en place 2.

**4** Brancher l'adaptateur secteur au caméscope.

**5** Brancher le cordon d'alimentation à l'adaptateur secteur. (AP-V14E uniquement)

**6** Brancher l'adaptateur secteur à une prise secteur. Le témoin POWER/CHARGE sur le caméscope clignote pour indiquer que la recharge a commencé.

**7** Lorsque le témoin POWER/CHARGE s'éteint, la recharge est terminée. Débrancher l'adaptateur secteur de la prise secteur. Débrancher l'adaptateur secteur du caméscope.

### **Pour retirer la batterie**

Faire glisser la batterie vers le haut tout en appuyant sur **PUSH BATT.** pour la détacher.

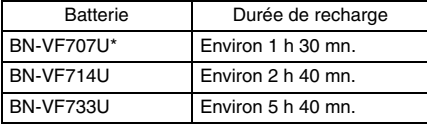

**Fournie** 

### **REMARQUES :**

- **Ce produit inclut des technologies brevetées et exclusives et fonctionne uniquement avec des infos batterie de marque JVC. Utiliser les batteries BN-VF707U/VF714U/VF733U JVC. L'utilisation de batteries autres que JVC pourrait endommager le circuit de recharge interne.**
- Si le couvercle protecteur est attaché à la batterie, commencer par le retirer.
- Pendant la recharge, le caméscope ne peut pas être utilisé.
- La recharge n'est pas possible si le mauvais type de batterie est utilisée.
- En chargeant la batterie pour la première fois ou après une longue période de stockage, le témoin POWER/CHARGE peut ne pas s'allumer. Dans ce cas, retirer la batterie du caméscope, puis essayer de nouveau de la recharger.
- Si la durée d'utilisation de la batterie devient très courte même après avoir été complètement rechargée, la batterie est usée et a besoin d'être remplacée. Veuiller en acheter une nouvelle.
- Compte tenu de l'électricité qu'il génère intérieurement, l'adaptateur secteur chauffe en cours d'usage. Ne vous en servir que dans des endroits bien ventilés.
- En utilisant le chargeur de batterie AA-VF7 en option, vous pouvez recharger la batterie BN-VF707U/VF714U/VF733U sans le caméscope.
- Après 5 minutes en mode de pause d'enregistrement alors que la cassette est insérée et qu'aucune opération n'est réalisée (il est possible que le témoin "PAUSE" n'apparaisse pas), le caméscope se met automatiquement hors tension à partir de l'adaptateur secteur. En pareil cas, la charge de la batterie commence si la batterie est fixée sur le caméscope.

### **Utilisation de la batterie**

Reprendre les étapes **2** – **3** de la section "Recharge de la batterie".

#### **Durée maximum d'enregistrement continu**

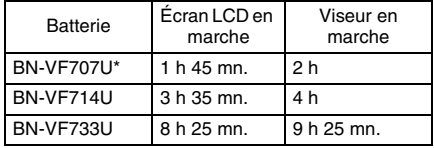

\* Fournie

### **REMARQUES :**

- La durée d'enregistrement est réduite de façon significative sous les conditions suivantes :
	- Le zoom ou le mode d'attente d'enregistrement est engagé de façon répétée.
	- L'écran LCD est utilisé de façon répétée.
	- Le mode de lecture est engagé de façon répétée.
	- La lumière à LED est utilisée.
- Avant un usage prolongé, il est recommandé de préparer suffisamment de batteries pour couvrir 3 fois la durée de prise de vues prévue.

### **ATTENTION :**

Avant de détacher la source d'alimentation, s'assurer que l'alimentation du caméscope est coupée. Ne pas respecter cela peut conduire à un mauvais fonctionnement du caméscope.

### **Système d'infos de batterie**

Vous pouvez vérifier l'énergie restante et la durée d'enregistrement disponible.

**1)** S'assurer que la batterie est attachée et que l'interrupteur d'alimentation est réglé sur "OFF".

**2)** Ouvrir complètement l'écran LCD.

**3)** Appuyer sur **DATA** pour faire apparaître l'écran d'état de la batterie.

- Elles s'affichent pendant 3 secondes si la touche est enfoncée et relâchée rapidement, et pendant 15 secondes si la touche reste enfoncée pendant plusieurs secondes.
- Si "ERREUR DE COMMUNICATION" apparaît au lieu de l'état de la batterie même si vous avez appuyé sur **DATA** plusieurs fois, il doit y avoir un problème au niveau de la batterie. Dans un tel cas, consulter le revendeur JVC le plus proche.

### **Utilisation de l'alimentation secteur**

Reprendre les étapes **4** – **5** de la section "Recharge de la batterie".

### **REMARQUE :**

L'adaptateur secteur fourni dispose d'une sélection automatique de la tension dans la gamme 110 V à 240 V CA.

### **À propos des batteries**

**DANGER !** Ne pas démonter les batteries ni les exposer au feu ou à une chaleur excessive, ce qui pourrait causer un incendie ou une explosion. **AVERTISSEMENT !** Ne pas laisser la batterie ou ses bornes entrer en contact avec des objets métalliques, ce qui pourrait produire un courtcircuit et éventuellement déclencher un incendie. **Pour reprendre la fonction originale de l'indication exacte d'énergie de la batterie** Si l'indication d'énergie de la batterie diffère du temps de fonctionnement réel, recharger complètement la batterie, puis la faire fonctionner jusqu'à ce qu'elle soit déchargée. Cependant, cette fonction peut ne pas marcher si la batterie a été longtemps utilisée dans des conditions de température haute/faible extrêmes ou chargée trop de fois.

## **Mode de fonctionnement**

Pour mettre le caméscope en marche, régler l'interrupteur d'alimentation sur tout mode de fonctionnement sauf "OFF" tout en appuyant sur la touche de verrouillage située sur l'interrupteur.

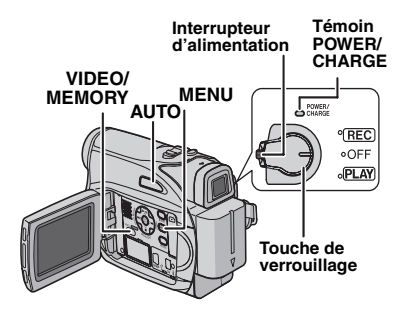

Choisir le mode de fonctionnement approprié en utilisant l'interrupteur d'alimentation et le commutateur **VIDEO/MEMORY**.

#### **Position de l'interrupteur d'alimentation**

#### **REC**:

- Permet de réaliser un enregistrement sur la cassette.
- Permet d'exécuter diverses fonctions d'enregistrement à l'aide des menus. (c p. 31)

**OFF** :

Vous permet de couper l'alimentation du caméscope.

LANGUAGE

 $\overline{\mathbf{r}_{\mathrm{in}}}$ 可

 $\circ$  Q  $\blacksquare$   $\odot$ 

**<sup>0001</sup> DEMO**

 $\bigcirc$ 

- Vous permet de lire un enregistrement sur la bande.
- Vous permet d'afficher une image fixe enregistrée sur la carte mémoire ou de transférer une image fixe enregistrée sur la carte mémoire vers un ordinateur.
- Vous permet de régler diverses fonctions de lecture en utilisant les Menus. (cr p. 31)

#### **Position du commutateur VIDEO/MEMORY**

#### **VIDEO :**

Vous permet d'enregistrer sur une bande ou de lire une bande. Si "ENREG SUR" est réglé sur  $\mathbf{w} \rightarrow \mathbf{w}'$   $\rightarrow$   $\mathbf{w}$ " ( $\mathbf{w}$  p. 34), des images fixes sont enregistrées sur la bande et sur la carte mémoire.

#### **MEMORY :**

Vous permet d'enregistrer sur une carte mémoire ou d'accéder à des données stockées sur une carte mémoire.

### **Mode Auto/Manuel**

Appuyez plusieurs fois sur la touche **AUTO** pour passer en mode d'enregistrement auto/manuel. Lorsque le mode manuel est sélectionné, le témoin "M" apparaît sur le moniteur LCD.

#### **Mode Auto :** A

Vous pouvez enregistrer sans utiliser d'effets spéciaux ou des réglages manuels.

#### **Mode Manuel :** M

L'enregistrement manuel est possible en réglant différentes fonctions.

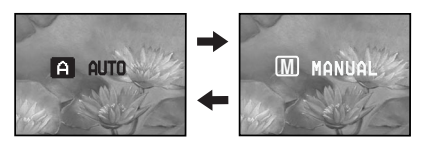

### **Fonctionnement lié à l'alimentation**

Lorsque l'interrupteur d'alimentation est réglé sur "REC", vous pouvez aussi allumer/éteindre le caméscope en ouvrant/fermant l'écran LCD ou en tirant/poussant le viseur.

#### **INFORMATION :**

Les explications suivantes du présent manuel prennent pour hypothèse l'emploi de l'écran LCD lors des opérations. Si vous souhaitez utiliser le viseur, fermer l'écran LCD et tirer complètement sur le viseur.

## **Réglages de langue**

La langue d'affichage peut être changée. (- p. 31, 34)

**1** Régler l'interrupteur d'alimentation sur "REC" tout en appuyant sur la touche de verrouillage située sur l'interrupteur.

**2** Ouvrir complètement l'écran LCD. (☞ p. 19)

Règle le mode d'enregistrement sur "M".

**3** Appuyer sur **MENU**. L'écran de menu apparaît.

**4** Appuyer sur  $\vee$ ,  $\wedge$ ,  $\geq$  ou sur  $\lt$  afin de sélectionner "DISPLAY" (AFFICHAGE), et appuyer ensuite sur **SET**. Le menu DISPLAY (AFFICHAGE) apparaît.

**5** Appuyer sur  $\vee$ ,  $\wedge$ ,  $\geq$  ou sur  $\lt$  afin de sélectionner "LANGUAGE", et appuyer ensuite sur **SET**.

**6** Appuyer sur  $\land$  ou sur  $\vee$  afin de sélectionner la langue souhaitée, et appuyer ensuite sur **SET**  $ou sur >$ .

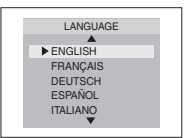

• Appuyez sur < lorsque vous souhaitez annuler ou revenir à l'écran de menu précédent.

**7** Appuyer **MENU**. L'écran de menu se ferme.

## **Réglages de la date et de l'heure**

La date et l'heure seront toujours enregistrées automatiquement sur la bande. Vous pouvez choisir de les afficher ou non pendant la lecture. ( $\mathfrak{m}$  p. 34, 35)

**1** Procéder aux étapes **<sup>1</sup>** <sup>à</sup> **<sup>4</sup>** de la section "Réglages de langue".

**2** Appuyez sur  $\vee$ ,  $\wedge$ ,  $\ge$  $ou sur < ou pour$ sélectionner "RÉGL. HORL", puis appuyez sur **SET**. Le format d'affichage de la date est mis en surbrillance.

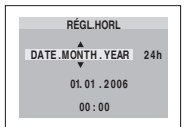

## **16 FR MISE EN ROUTE**

**3** Appuyez sur  $\land$  ou sur  $\lor$  pour sélectionner le format d'affichage de la date souhaité, puis appuyez sur **SET** ou sur >. Sélectionnez parmi les options : "DATE.MONTH.YEAR", "YEAR.MONTH.DATE" ou "MONTH.DATE.YEAR".

**4** Appuyez sur  $\land$  ou sur  $\lor$  pour sélectionner le format d'affichage de l'heure souhaité, puis appuyez sur **SET** ou sur >. Sélectionnez "24h" ou "12h".

**5** Réglez l'année, le mois, le jour, l'heure et les minutes. Appuyez sur  $\wedge$  ou sur  $\vee$  pour sélectionner la valeur, puis appuyez sur **SET** ou sur >. Répétez cette étape jusqu'à ce que tous les réglages soient saisis.

• Appuyez sur < pour revenir au réglage précédent.

**6** Appuyer sur **MENU**. L'écran de menu se ferme.

## **Ajustement de la poignée**

**1** Ajuster la bande Velcro.

**2** Passer la main droite dans la boucle et tenir la poignée.

**3** Ajuster la position de votre pouce et de vos doigts dans la poignée pour commander facilement la touche de marche/arrêt

d'enregistrement, l'interrupteur d'alimentation et la commande de zoom. S'assurer de refixer la bande Velcro.

## **Ajustement de la netteté du viseur**

**1** Régler l'interrupteur d'alimentation sur "REC" tout en appuyant sur la touche de verrouillage située sur l'interrupteur.

**2** S'assurer que l'écran LCD est fermé et verrouillé. Tirer complètement sur le viseur et l'ajuster manuellement pour la meilleure vue.

**3** Tourner la commande d'ajustement dioptrique jusqu'à ce que les indications dans le viseur soient nettement au point.

**Exemple :**

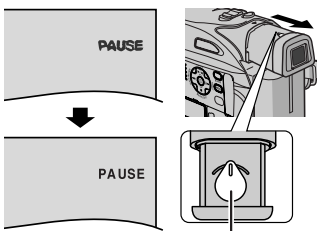

### **Commande d'ajustement dioptrique**

### **PRÉCAUTION :**

Lors du retrait du viseur, veiller à ne pas pincer vos doigts.

### **Ajustement de la luminosité de l'affichage**

**1** Régler l'interrupteur d'alimentation sur "REC" ou "PLAY" tout en appuyant sur la touche de verrouillage située sur l'interrupteur. Si vous êtes en mode Enregistrement, réglez ce mode sur "M". (☞ p. 15)

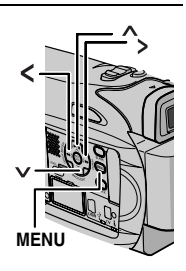

l'écran LCD. (c# p. 19) ● Pour ajuster la luminosité du viseur, tirer complètement le viseur et régler "PRIORITÉ" sur "VISEUR" (☞ p. 31, 33).

**2** Ouvrir complètement

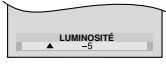

**3** Appuyer sur **MENU**. L'écran de menu apparaît.

Si vous êtes en mode lecture, passez à l'étape **5**.

**4** Appuyez sur  $\vee$  ,  $\wedge$  ,  $\triangleright$  ou sur  $\lt$  pour sélectionner "AFFICHAGE", puis appuyez sur **SET**. Le menu AFFICHAGE apparaît.

**5** Appuyez sur  $\vee$ ,  $\wedge$ ,  $\geq$  ou sur  $\lt$  pour sélectionner "LUMINOSITÉ", puis appuyez sur **SET**. Le menu se referme et le MENU de commande de luminosité apparaît.

**6** Appuyez sur  $\land$  ou sur  $\lor$  jusqu'à ce que la luminosité appropriée soit atteinte, puis appuyez  $\overline{\text{SUT}}$  **SET** ou sur  $\overline{\text{S}}$  .

**7** Pour faire disparaître l'indicateur de la commande de luminosité de l'écran, appuyer sur **MENU**.

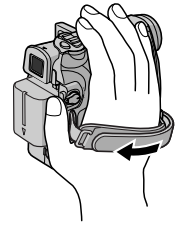

### **Montage sur un trépied**

Pour fixer le caméscope sur un trépied, aligner le taquet et la vis de direction avec la prise de montage et l'orifice de taquet sur le caméscope. Puis serrer la vis dans le sens des aiguilles d'une montre.

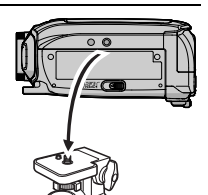

● Certains trépieds ne sont pas équipés de taquet.

## **Insertion/Éjection d'une cassette**

Le caméscope a besoin d'être alimenté pour charger ou éjecter une cassette.

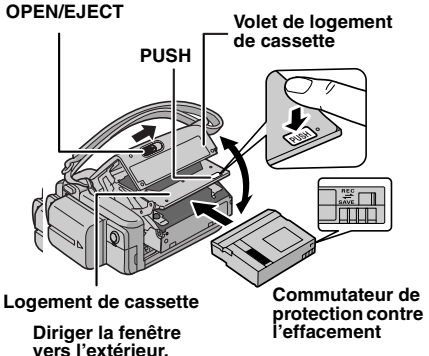

**1** Faire coulisser et maintenir **OPEN/EJECT** dans le sens de la flèche, puis tirer le volet pour s'ouvrir jusqu'à son blocage. Le logement s'ouvre automatiquement.

● Ne pas toucher les pièces internes.

**2** Insérer ou enlever la cassette et appuyer sur "PUSH" pour fermer le logement.

- Bien s'assurer de n'appuyer que sur la partie marquée "PUSH" pour fermer le logement de cassette ; toucher d'autres pièces pourrait prendre votre doigt dans le logement, risquant de vous blesser ou de produire des dommages.
- Quand on ferme le logement de la cassette, il s'abaisse automatiquement. Attendre qu'il soit complètement abaissé avant de fermer le volet.
- Quand la tension de la batterie est faible, il peut être impossible de fermer le volet. Ne pas le forcer. Remplacer la batterie avec une batterie complètement chargée ou utiliser l'alimentation secteur avant de continuer.

**3** Fermer fermement le volet de logement de cassette jusqu'à son verrouillage en place.

#### **Pour protéger des enregistrements importants**

Pousser le commutateur de protection contre l'effacement au dos de la bande dans le sens de "SAVE". Vous ne risquerez pas de réenregistrer la bande. Pour enregistrer sur cette bande, ramener le commutateur sur "REC" avant de l'insérer.

### **REMARQUES :**

- Si l'on attend quelques secondes et que le logement ne s'ouvre pas, refermer le volet et essayer une nouvelle fois. Si le logement de cassette ne s'ouvre toujours pas, mettre le caméscope hors tension puis de nouveau sous tension.
- Si la bande n'est pas chargée correctement, ouvrir complètement le volet de logement de cassette et retirer la cassette. Quelques minutes plus tard, l'introduire de nouveau.
- Lorsque le caméscope est transporté d'un lieu froid dans un lieu chaud, attendre quelques instants avant d'ouvrir le volet afin d'éviter une éventuelle condensation.

### **Insertion/Éjection d'une carte mémoire**

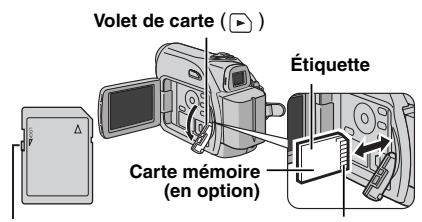

**Bord biseauté Commutateur de protection contre l'écriture/l'effacement**

**1** S'assurer que l'alimentation du caméscope est coupée.

**2** Ouvrir le volet de carte  $(\mathbb{F})$ ).

**3 Pour insérer une carte mémoire**, insérer complètement avec le bord biseauté en premier. **Pour retirer une carte mémoire**, la pousser une fois. La carte mémoire sort du caméscope automatiquement ; retirez-la.

- Ne pas toucher la prise sur le côté opposé de l'étiquette.
- **4** Fermer le volet de carte.

#### **Pour protéger des fichiers importants (disponible uniquement sur les cartes mémoire SD)**

Pousser le commutateur de protection contre l'écriture et l'effacement au dos de la carte mémoire dans le sens de "LOCK". Vous ne risquerez pas de réenregistrer la carte mémoire. Pour enregistrer sur cette carte mémoire, ramener le commutateur sur la position à l'opposé de "LOCK" avant de l'insérer.

### **REMARQUES :**

- Certaines marques de cartes mémoire ne sont pas compatibles avec ce caméscope. Avant d'acheter une carte mémoire, consulter le fabricant ou le revendeur.
- Avant d'utiliser une nouvelle carte mémoire, il est nécessaire de formater la carte. (c p. 30)

### **ATTENTION :**

Ne pas introduire ou retirer la carte mémoire alors que le caméscope est mise en marche, ce qui pourrait corrompre la carte mémoire ou le caméscope pourrait ne plus être capable de reconnaître si la carte est installée ou non.

## **Enregistrement de base**

### **REMARQUE :**

Avant de continuer, effectuer les procédures indiquées ci-dessous :

- $\bullet$  Alimentation ( $\text{cm}$  p. 13)
- $\bullet$  Insertion d'une cassette ( $\text{cm}$  p. 17)

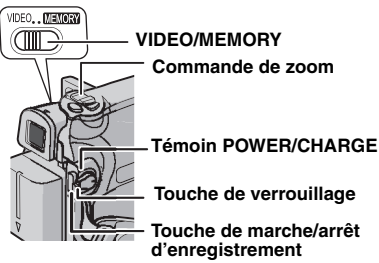

- 1 Retirer le couvre-objectif. (c p. 12)
- **2** Ouvrir complètement l'écran LCD.

**3** Régler le commutateur **VIDEO/MEMORY** sur "VIDEO".

**4** Régler l'interrupteur d'alimentation sur "REC" tout en appuyant sur la touche de verrouillage située sur l'interrupteur.

- Le témoin POWER/CHARGE s'allume et le caméscope passe en mode d'attente d'enregistrement. "PAUSE" est affiché.
- Pour enregistrer en mode LP (Longue durée), - p. 32.

**5** Pour démarrer l'enregistrement, appuyer sur la touche de marche/arrêt d'enregistrement. "T ENR" apparaît dans l'affichage alors que l'enregistrement est en cours.

**6** Pour arrêter l'enregistrement, appuyer à nouveau sur la touche de marche/arrêt d'enregistrement. Le caméscope repasse en mode d'attente d'enregistrement.

### **Durée d'enregistrement approximative**

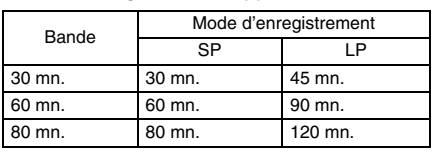

### **REMARQUES :**

- Si le mode de pause d'enregistrement dure 5 minutes sans qu'aucune opération ne soit exécutée (il est possible que le témoin "PAUSE" n'apparaisse pas), le caméscope se met automatiquement hors tension. Pour mettre le caméscope à nouveau sous tension, rentrez, puis ressortez le viseur ou fermez et rouvrez le moniteur LCD.
- Lorsqu'une section vierge est laissée entre des séquences enregistrées sur la bande, le time code est interrompu et des erreurs peuvent se produire en faisant du montage avec la bande. Pour éviter ceci, se référer à "Enregistrement sur une cassette en cours" (carep. 21).
- Pour désactiver melody sonore, (☞ p. 31, 33).

### **Durée de bande restante**

La durée approximative de bande restante apparaît dans l'affichage. "---mn" signifie que le caméscope calcule le temps restant.

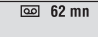

Lorsque la durée restante atteint 2 minutes, l'indicateur commence à clignoter.

● Le temps nécessaire pour calculer et afficher la durée de bande restante et la précision du calcul peuvent varier selon de type de bande utilisé.

### **Écran LCD et viseur**

### **Durant l'utilisation de l'écran LCD :**

S'assurer que le viseur est rentré. Soulever l'extrémité @ de l'écran LCD pour ouvrir celui-ci complètement. Il peut tourner de 270° (90° vers le bas, 180° vers le haut).

### **Durant l'utilisation du viseur :**

S'assurer que l'écran LCD est fermé et verrouillé. Tirer complètement sur le viseur.

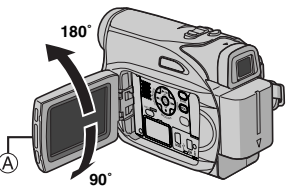

### **REMARQUES :**

● L'image n'apparaîtra pas simultanément sur l'écran LCD et dans le viseur. Lorsque le viseur est tiré alors que l'écran LCD est ouvert, vous pouvez sélectionner lequel utiliser. Régler "PRIORITÉ" sur le mode souhaité dans le menu SYSTÈME. (c# p. 31, 33)

### **20** *ENREGISTREMENT VIDÉO* **FR**

● Des points lumineux colorés peuvent envahir l'écran LCD ou le viseur. Cependant, il ne s'agit pas d'un mauvais fonctionnement. (☞ p. 48)

### **Zoom**

Produit un effet zoom, ou un changement immédiat dans le grossissement de l'image.

#### **Zoom avant**

Glisser la commande de zoom vers "T".

### **Zoom arrière**

Glisser la commande de zoom vers "W".

● Plus vous glissez la commande de zoom, plus le zoom répond rapidement.

**Zoom avant (T: en téléobjectif)**

**10x**

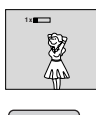

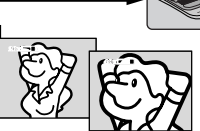

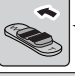

**Zoom arrière (W: en grand angle)**

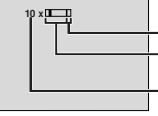

**Zone de zoom numérique Zone de zoom 32X (optique) Rapport de zoom approximatif**

### **REMARQUES :**

- La mise au point peut devenir instable pendant l'opération de zoom. Dans ce cas, régler le zoom en mode d'attente d'enregistrement, mémoriser la mise au point en utilisant la mise au point manuelle (☞ p. 37), puis faire des zooms avant ou arrières en mode d'enregistrement.
- Le zoom est possible jusqu'à un maximum de 800X, ou il peut être commuté sur un grossissement 32X en utilisant le zoom optique. (- p. 33)
- L'agrandissement zoom au delà de 32X est effectué par traitement d'image numérique, et il est par conséquent appelé zoom numérique.
- Pendant le zoom numérique, la qualité d'image peut être dégradée.
- Le zoom numérique ne peut pas être utilisé lorsque le commutateur **VIDEO/MEMORY** est réglé sur "MEMORY".
- La prise de vues macro (jusqu'à 5 cm du sujet) est possible lorsque la commande de zoom est réglée à fond sur "W". Voir également "MACRO" dans le menu FONCTION à la ☞ p. 32.
- Pour filmer un sujet près de l'objectif, faire d'abord un zoom arrière. En cas de zoom avant en mode Mise au point automatique, le caméscope peut

faire automatiquement un zoom arrière selon la distance entre le caméscope et le sujet. Ceci ne se produit pas lorsque "MACRO" est réglé sur "MARCHE". (☞ p. 32)

### **Prise de vues journalistique**

Dans certaines situations, des angles de prise de vues différents peuvent offrir des résultats plus spectaculaires. Tenir le caméscope dans la position désirée et incliner l'écran LCD dans le sens le plus commode. Il peut tourner de 270° (90° vers le bas, 180° vers le haut).

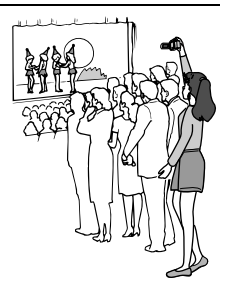

### **Interface de prise de vue**

La personne que vous filmez peut se voir sur l'écran LCD et vous pouvez même vous filmer vous-même en regardant votre propre image sur l'écran LCD.

**1)** Ouvrez l'écran LCD et inclinez-le vers le haut, à 180 °, de sorte qu'il soit orienté vers l'avant. Sortez ensuite complètement le viseur.

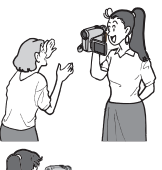

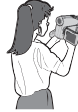

**2)** Pointez l'objectif vers le sujet (vous, si vous être en train de vous enregistrer vous-même) et démarrez l'enregistrement.

- Avec l'interface de prise de vue, l'image du moniteur apparaît inversée, comme dans un miroir. Toutefois l'image réelle enregistrée n'apparaît pas inversée.
- Si la Relecture rapide (☞ p. 21) est exécutée pendant l'interface de prise de vue, l'écran LCD est mis hors tension.
- Dans ce cas, vérifiez l'image de lecture dans le viseur. Pour vérifier l'image de lecture sur l'écran LCD, fermez le viseur.

### **Time Code**

Pendant l'enregistrement, un time code est enregistré sur la bande. Ce code est utilisé pour confirmer la place de la séquence enregistrée sur la bande pendant la lecture.

#### **Affichage**

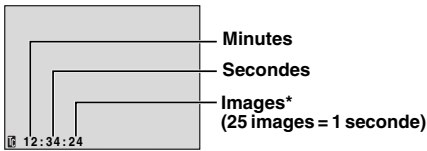

Les numéros d'image ne sont pas affichés pendant l'enregistrement.

Si l'enregistrement commence à partir d'une section vierge, le time code commence à compter à partir de "00:00:00"

(minutes:secondes:image). Si l'enregistrement commence à partir de la fin d'une séquence enregistrée précédemment, le time code continue à partir de la valeur du dernier time code. Si pendant l'enregistrement, une partie vierge est laissée sur la bande, le time code est interrompu. Quand l'enregistrement est repris, le time code recommence à compter à partir de "00:00:00". Ce qui signifie que le caméscope peut enregistrer les mêmes time codes que ceux existant dans une séquence enregistrée précédemment. Pour empêcher ceci, exécuter "Enregistrement sur une cassette en cours" (- p. 21) dans les cas suivants ;

- Après lecture de la bande enregistrée, quand vous refaites une prise de vues.
- Si l'alimentation est coupée pendant la prise de vues.
- Si la cassette est retirée puis remise pendant la prise de vues.
- Si on filme en utilisant une bande partiellement enregistrée.
- Si on filme sur une partie vierge située au milieu de la bande.
- Si on filme de nouveau après avoir déjà fait une prise de vues et ouvert/fermé le volet de logement de cassette.

### **REMARQUES :**

- Le time code ne peut pas être remis à zéro.
- Pendant l'avance rapide ou le rembobinage, l'indication de time code n'évolue pas de façon régulière.
- Le time code n'est affiché que lorsque "TIME CODE" est réglé sur "MARCHE". (c p. 34)

### **Relecture rapide**

Vous permet de vérifier la fin du dernier enregistrement.

**1)** Appuyer sur **QUICK REVIEW** lorsque le mode d'attente d'enregistrement est activé. **2)** La bande est rembobinée pendant plusieurs secondes et relue automatiquement, puis se met en pause en mode d'attente d'enregistrement pour la prochaine prise de vues.

● Il peut y avoir une certaine distorsion d'image au début de la lecture. C'est normal.

### **Enregistrement sur une cassette en cours**

**1)** Lire une cassette ou utiliser la fonction de recherche de section vierge (c p. 22) pour trouver le point à partir duquel vous voulez commencer l'enregistrement, puis passer en mode de pause sur image. (☞ p. 22) **2)** Régler l'interrupteur d'alimentation sur "REC" tout en appuyant sur la touche de verrouillage située sur l'interrupteur, puis commencer l'enregistrement.

### **Lecture normale**

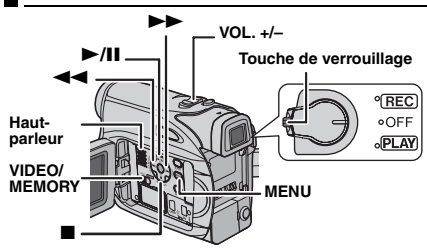

**1** Insérer une cassette. (c p. 17)

**2** Régler le commutateur **VIDEO/MEMORY** sur "VIDEO".

**3** Régler l'interrupteur d'alimentation sur "PLAY" tout en appuyant sur la touche de verrouillage située sur l'interrupteur.

**4** Pour commencer la lecture, appuyer sur  $\blacktriangleright$ /II

**5** Pour arrêter la lecture, appuyer sur **.** 

• En mode d'arrêt, appuyer sur < ignour le rembobinage ou sur  $\blacktriangleright$  pour l'avance rapide.

### **Pour commander le volume du haut-parleur**

Glisser la commande de zoom (**VOL. +/–**) vers **"+"** pour augmenter le volume ou vers **"–"** pour le diminuer.

### **REMARQUES :**

- L'image de lecture peut être visionnée sur l'écran LCD, dans le viseur ou sur un téléviseur raccordé. (- p. 23)
- Si le mode d'arrêt dure pendant 5 minutes lorsque l'énergie est fournie par une batterie, l'alimentation du caméscope est coupée automatiquement. Pour remettre l'alimentation, régler l'interrupteur d'alimentation sur "OFF", puis sur "PLAY".
- Lorsqu'un câble est raccordé au connecteur S/AV, le son n'est pas entendu du haut-parleur.

### **Pause sur image**

Permet d'effectuer une pause pendant la lecture vidéo.

**1)** Durant la lecture, appuyer sur  $\blacktriangleright$ /**II**.

**2)** Pour reprendre la lecture normale, appuyer de nouveau sur  $\blacktriangleright$ **/II**.

● Si la pause sur image dure pendant plus de 3 minutes, le mode d'arrêt du caméscope est engagé automatiquement.

### **Recherche accélérée**

Permet une recherche à grande vitesse dans un sens ou l'autre durant la lecture vidéo.

1) Pendant la lecture, appuyer sur  $\rightarrow$  pour le sens avant ou sur  $\blacktriangleleft$  pour le sens inverse. **2)** Pour reprendre la lecture normale, appuyer

#### sur 4**/**9.

- $\bullet$  Pendant la lecture, appuyer en continu  $\blacktriangleright$  ou 3. La recherche continue tant que vous maintenez la touche. Une fois la touche relâchée, la lecture normale reprend.
- Un léger effet de mosaïque apparaît dans l'affichage pendant la recherche accélérée. Ce n'est pas un mauvais fonctionnement.

### **ATTENTION :**

Lors d'une recherche accélérée, il est possible qu'une partie de l'image ne soit pas clairement visible, particulièrement du côté gauche de l'écran.

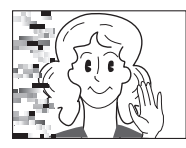

### **Recherche de section vierge**

Aide à repérer l'endroit où démarrer l'enregistrement sur une cassette en cours pour éviter une interruption du time code. ( $\mathbb{F}$  p. 21)

**1** Insérer une cassette. (c p. 17)

**2** Régler le commutateur **VIDEO/MEMORY** sur "VIDEO".

**3** Régler l'interrupteur d'alimentation sur "PLAY" tout en appuyant sur la touche de verrouillage située sur l'interrupteur.

### **4** Appuyer sur **BLANK**.

- L'indication "RECHERCHE BLANCS" apparaît et le caméscope démarre automatiquement la recherche en sens avant ou en sens inverse, puis s'arrête à l'endroit qui est à environ 3 secondes de bande avant le commencement de la section vierge détectée.
- Pour interrompre la recherche de section vierge en cours, appuyer sur ■ ou **BLANK**.

### **REMARQUES :**

- Avant de lancer une recherche de section vierge et si la position actuelle se situe sur une section vierge, le caméscope effectue la recherche en sens inverse. Si la position actuelle se situe sur une partie enregistrée, le caméscope effectue la recherche en sens avant.
- Si le début ou la fin de la bande est atteint durant la recherche de section vierge, le caméscope s'arrête automatiquement.
- Une partie vierge plus courte que 5 secondes ne peut pas être détectée.
- La partie vierge détectée peut se situer entre des séquences enregistrées. Avant de démarrer l'enregistrement, s'assurer qu'il n'y a aucune séquence enregistrée après la partie vierge.

### **Raccordement à un téléviseur ou à un magnétoscope**

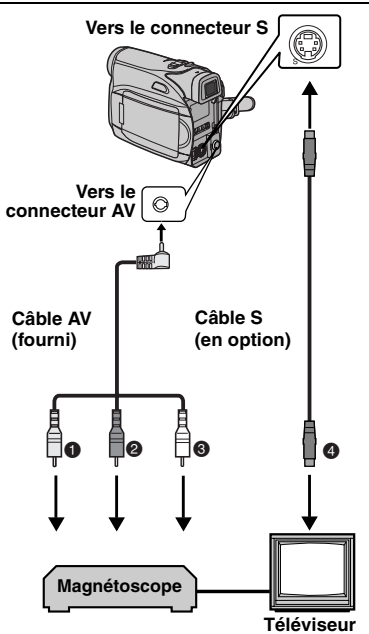

- A Jaune vers VIDEO IN (À raccorder si votre téléviseur ou magnétoscope ne possède que des connecteurs d'entrée A/V.)
- <sup>9</sup> Rouge vers AUDIO R IN\*
- C Blanc vers AUDIO L IN\*
- D Noir vers S-VIDEO IN (À raccorder si votre téléviseur ou magnétoscope possède des connecteurs d'entrée S-VIDEO IN et A/V. Dans ce cas, il n'est pas nécessaire de raccorder le câble vidéo jaune.)
- Non requis pour la visualisation d'images fixes uniquement.

### **REMARQUE :**

Le câble S-vidéo est en option. Veillez à utiliser le câble vidéo YTU94146A. Pour savoir s'il est disponible, consultez le service après-ventes JVC indiqué dans la fiche jointe à l'emballage. Veillez à brancher au caméscope l'extrémité avec un noyau de ferrite. Les noyaux de ferrite réduisent les interférences.

**1** S'assurer que l'alimentation de tous les appareils est coupée.

**2** Raccorder le caméscope à un téléviseur ou à un magnétoscope comme montré dans l'illustration.

**En utilisant un magnétoscope**, aller à l'étape **3**.

**Sinon**, passer à l'étape **4**.

**3** Raccorder la sortie du magnétoscope à l'entrée du téléviseur, en se référant au mode d'emploi du magnétoscope.

**4** Mettre le caméscope, le magnétoscope et le téléviseur sous tension.

**5** Régler le magnétoscope dans son mode d'entrée AUX, et régler le téléviseur sur le mode VIDÉO.

**6** Démarrer la lecture sur le caméscope. (r p. 22)

#### **Pour choisir l'affichage ou non des fonctions suivantes sur le téléviseur raccordé**

- Date/Heure Régler "DATE/HEURE" sur "MARCHE" ou "ARRÊT". (☞ p. 31, 35) Ou appuyer sur **DISPLAY** sur la télécommande pour activer/désactiver l'affichage de la date.
- Time Code Régler "TIME CODE" sur "MARCHE" ou "ARRÊT". (☞ p. 31, 35)
- Indications autres que la date/heure et le time code

Régler "ÉCRAN" sur "ARRÊT", "LCD" ou "LCD/ TV". (☞ p. 31, 35)

### **REMARQUES :**

- **Il est recommandé d'utiliser l'adaptateur secteur comme source d'alimentation au lieu de la batterie. (**- **p. 14)**
- Pour contrôler l'image et le son du caméscope sans introduire de cassette ni de carte mémoire, régler l'interrupteur d'alimentation du caméscope sur "REC", puis régler votre téléviseur sur le mode d'entrée approprié.
- S'assurer de régler le volume du son du téléviseur sur son niveau minimum pour éviter une pointe soudaine de son quand le caméscope est mis en marche.

### **Lecture à l'aide de la télécommande**

La télécommande toute fonction sert à faire fonctionner le caméscope à distance et à exécuter les opérations de base (lecture, arrêt, pause, avance rapide et rembobinage) du magnétoscope. Elle active également les fonctions de lecture complémentaires. (carp. 25)

### **Mise en place de la batterie**

La télécommande marche à l'aide d'une batterie au lithium (CR2025).

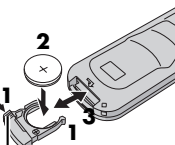

**1** Sortir le logement de batterie en poussant sur le bouton de verrouillage.

**2** Insérer la batterie dans son logement et s'assurer que la marque "+" est visible. **verrouillage**

**Bouton de** 

**3** Remettre le logement en place en le faisant glisser jusqu'à entendre un clic.

### **Portée de la télécommande (usage en intérieur)**

Lors de l'usage de la télécommande, bien la diriger vers le capteur de la télécommande. La distance réelle approximative du rayon transmis en usage interne est de 5 m.

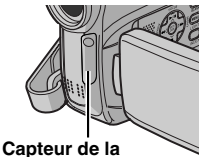

**télécommande**

### **REMARQUE :**

Le rayon transmis peut manquer d'efficacité ou entraîner des dysfonctionnements si le capteur de la télécommande est directement exposé à la lumière du

soleil ou à des éclairages puissants.

### **Touches et fonctions**

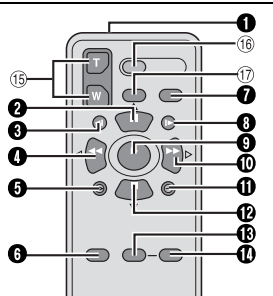

**O** Fenêtre de transmission du rayon infrarouge

● Transmet le signal du rayon.

Les touches suivantes sont disponibles uniquement lorsque l'interrupteur d'alimentation du caméscope est réglé sur "PLAY".

**<sup>2</sup>** Touche PAUSE

● Interrompt momentanément la bande (☞ p. 25) Touche de déplacement vers le haut (r p. 25)

- O Touche de rembobinage SLOW (c p. 25)
- **O** Touche RFW
	- Rembobinage/Recherche accélérée inverse sur une bande (☞ p. 22)
	- Affiche le fichier précédent sur une carte mémoire (c $\tau$  p. 27) Touche de déplacement vers la gauche
	- (r p. 25)
- $\overline{\Theta}$  Touche INSERT ( $\mathbb{F}$  p. 45)
- $\bullet$  Touche SHIFT ( $\overline{r}$  p. 25)
- **O** Touche DISPLAY (corp. 23, 42)
- **O** Touche d'avance SLOW (c p. 25)
- **O** Touche PLAY
	- Démarre la lecture d'une bande (☞ p. 22)
	- Démarre la lecture automatique des images sur une carte mémoire (☞ p. 27)
- **O** Touche FF
	- Avance rapide/Recherche accélérée sur une bande (☞ p. 22)
	- Affiche le fichier suivant sur une carte mémoire (- p. 27)

Touche de déplacement vers la droite (r p. 25)

- $\overline{\textbf{0}}$  Touche A. DUB ( $\text{C}$ ) p. 45)
- **<sup>@</sup>** Touche STOP
	- Arrête la bande (☞ p. 22)
	- Arrête la lecture automatique (☞ p. 27)
	- Touche de déplacement vers le bas (☞ p. 25)
- $\bullet$  Touche EFFECT ( $\text{CF}$  p. 25)
- $\bullet$  Touche EFFECT ON/OFF ( $\mathbb{CP}$  p. 25)

Les touches suivantes sont disponibles lorsque l'interrupteur d'alimentation du caméscope est réglé sur "REC".

 $\circled{b}$  Touches de zoom (T/W)

Zoom avant/arrière (☞ p. 20, 25) (également disponible avec l'interrupteur d'alimentation réglé sur "PLAY")

- **(16) Touche START/STOP** Fonctionne comme la touche de marche/arrêt d'enregistrement du caméscope.
- (17) Touche S.SHOT Fonctionne comme la touche **SNAPSHOT** du caméscope.

(également disponible avec l'interrupteur d'alimentation réglé sur "PLAY")

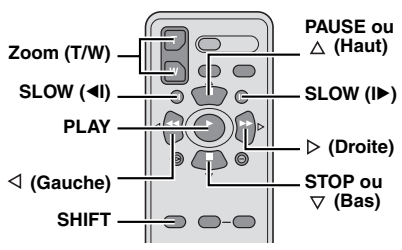

### **Lecture au ralenti**

Lors de la lecture vidéo normale, appuyer sur **SLOW** ( $\triangleleft$ I ou I $\triangleright$ ) pendant plus de 2 secondes environ.

- Après 10 minutes environ, la lecture normale reprend.
- Pour interrompre momentanément la lecture au ralenti, appuyer sur **PAUSE** (II).
- Pour arrêter la lecture au ralenti, appuyer sur  $PLAY$  $(P)$ .

### **REMARQUES :**

- Il est également possible de déclencher la lecture au ralenti à partir de la pause sur image en appuyant sur **SLOW** (<II ou ID) pendant plus de 2 secondes environ.
- Pendant la lecture au ralenti, l'image peut dévoiler un effet de mosaïque en raison du traitement numérique qu'elle subit.
- Après que **SLOW** (◀I ou I▶) est actionné et maintenu, l'image fixe peut s'afficher juste quelques secondes, pour faire place ensuite à un écran bleu. Ce n'est pas un mauvais fonctionnement.
- Pendant la lecture au ralenti, la vidéo va rencontrer quelques perturbations, et l'image peut paraître instable, notamment avec les plans fixes. Ce n'est pas un mauvais fonctionnement.

### **Lecture image par image**

Lors de la lecture normale ou d'une pause sur image, appuyer sur **SLOW** (ID) de façon répétée pour aller dans le sens avant ou sur **SLOW** (<I) de façon répétée pour aller dans le sens inverse. Chaque fois que **SLOW** (<II ou II) est actionné, une lecture image par image est effectuée.

### **Lecture avec zoom**

Agrandit l'image enregistrée jusqu'à 25X à tout moment pendant la lecture vidéo et la lecture D.S.C.

1) Appuyer sur **PLAY** ( $\blacktriangleright$ ) pour démarrer la lecture vidéo. Ou exécuter la lecture normale des images.

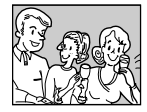

**2)** À l'endroit exact où vous voulez agrandir l'image, appuyer sur la touche de zoom (**T**).

● Pour revenir vers un plan général en zoom arrière, appuyer sur la touche de zoom (**W**).

**3)** Vous pouvez déplacer l'image sur l'écran à la recherche d'une portion particulière de l'image. Tout en maintenant **SHIFT** enfoncée, appuyer sur

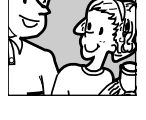

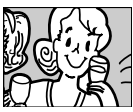

- (Gauche),  $\triangleright$  (Droite),  $\triangle$  (Haut) et  $\triangledown$  (Bas).
- Pour arrêter le zoom, appuyer en continu sur **W** jusqu'à ce que l'image redevienne normale. Sinon, appuyer sur **STOP** ( $\blacksquare$ ), puis sur **PLAY** ( $\blacktriangleright$ ) durant la lecture vidéo.
- Pour désactiver le zoom en cours de lecture D.S.C., appuyez sur **PLAY** ( $\blacktriangleright$ ).

### **REMARQUES :**

- Le zoom peut également être utilisé pendant la lecture au ralenti et la pause sur image.
- À cause du traitement numérique, la qualité de l'image peut souffrir.

### **Effets spéciaux en lecture**

Permet d'ajouter des effets créatifs à l'image en cours de lecture vidéo.

**SÉPIA** : La teinte des scènes enregistrées est légèrement brunie, comme les vieilles photographies.

**B/W NOIR&BLANC** : Comme dans les vieux films, le film est tourné en noir et blanc.

**FILM ANC.** : Donne aux scènes enregistrées un effet stroboscopique.

STROBOSCOP : L'enregistrement ressemble à une série de clichés consécutifs.

**1)** Pour démarrer la lecture, appuyer sur **PLAY** ( $\blacktriangleright$ ). **2)** Appuyer sur **EFFECT**. Le

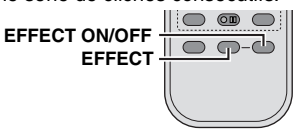

menu de sélection EFFET LECTURE apparaît. **3)** Appuyer sur **EFFECT** de façon répétée pour déplacer la barre lumineuse vers l'effet souhaité.

- La fonction choisie est activée et au bout de 2 secondes, le menu disparaît.
- Pour désactiver l'effet sélectionné, appuyer sur **EFFECT ON/OFF**. Pour réactiver l'effet sélectionné, appuyer de nouveau sur **EFFECT ON/OFF**.
- Pour modifier l'effet sélectionné, reprendre depuis l'étape **2** ci-dessus.

## **Prise de vues simple (Photo D.S.C.)**

Vous pouvez utiliser votre caméscope comme un appareil photo numérique pour prendre des photos. Les images fixes sont stockées dans la carte mémoire.

### **REMARQUE :**

Avant de continuer, effectuer les procédures indiquées ci-dessous :

- $\bullet$  Alimentation ( $\text{cm}$  p. 13)
- Insertion d'une carte mémoire (☞ p. 18)

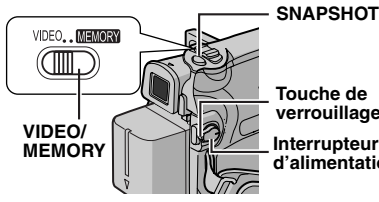

**Touche de verrouillage**

**d'alimentation**

**1** Retirer le couvre-objectif.

**2** Ouvrir complètement l'écran LCD. ( $\mathbb{F}$  p. 19)

**3** Régler le commutateur **VIDEO/MEMORY** sur "MEMORY".

**4** Régler l'interrupteur d'alimentation sur "REC" tout en appuyant sur la touche de verrouillage située sur l'interrupteur.

● Pour modifier la qualité de l'image, (☞ p. 31, 34)

**5** Appuyer sur **SNAPSHOT**. L'indication "PHOTO" apparaît tandis que le photo est prise.

- Les images fixes sont enregistrées en mode photo sans marge.
- Pour supprimer les images fixes que vous ne souhaitez pas garder, se reporter à la section "Suppression des fichiers" (☞ p. 29).
- Pour ne pas entendre le bruit de l'obturateur, désactiver le signal sonore (régler "MELODIE" sur "ARRET"). (☞ p. 31, 33)

### **REMARQUE :**

Si la prise de vues n'est pas exécutée dans les 5 minutes environ qui suivent le réglage sur "REC" de l'interrupteur d'alimentation tandis que l'énergie est fournie par la batterie, l'alimentation du caméscope est coupée automatiquement pour des raisons d'économie. Pour réactiver la prise de vues, rentrer et tirer de nouveau sur le viseur ou fermer et ouvrir de nouveau l'écran LCD.

### **Nombre approximatif d'images pouvant être stockées**

● Le nombre augmente ou diminue selon la qualité, la grandeur de l'image, etc.

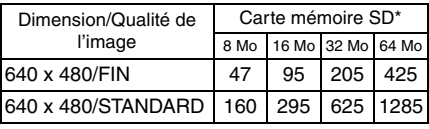

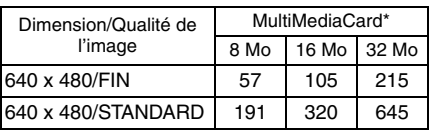

**En option** 

## **Lecture normale des images**

Les images prises à l'aide du caméscope sont automatiquement numérotées, puis stockées par ordre numérique dans la carte mémoire. Vous pouvez visionner les images stockées, une à la fois, comme en feuilletant un album photos.

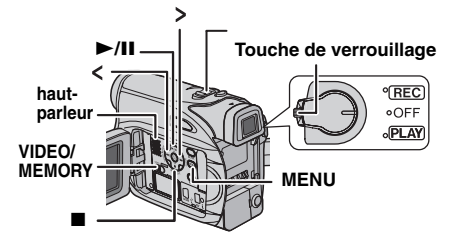

**1** Insérer une carte mémoire. ( $\mathbb{F}$  p. 18)

**2** Régler le commutateur **VIDEO/MEMORY** sur "MEMORY".

**3** Régler l'interrupteur d'alimentation sur "PLAY" tout en appuyant sur la touche de verrouillage située sur l'interrupteur.

● Une image stockée s'affiche.

**4** Appuyer sur  $\lt$  pour afficher le fichier précédent. Appuyer sur > pour afficher le fichier suivant.

### **REMARQUE :**

Les images prises et stockées sur la carte d'un autre périphérique avec des résolutions autres que "640 x 480" seront affichées sous format miniature uniquement. Elles ne peuvent pas être ainsi transférées sur ordinateur.

### **Lecture avec zoom**

Disponible uniquement avec la télécommande. (**□ p. 25**)

## **Lecture automatique des images**

Vous pouvez passer en revue la totalité des images stockées dans la carte mémoire d'une facon automatique.

**1** Reprendre les étapes **<sup>1</sup>** – **<sup>3</sup>** de la section "Lecture normale des images" (c p. 27).

**2** Appuyer sur ►/Ⅱ pour démarrer la lecture automatique.

- $\bullet$  Si vous appuyez sur  $\lt$  pendant la lecture automatique, les fichiers sont affichés selon un ordre décroissant.
- Si vous appuyez sur > pendant la lecture automatique, les fichiers sont affichés selon un ordre croissant.

**3** Pour arrêter la lecture automatique, appuyer  $\mathbf{s}$ ur  $\blacksquare$ .

## **Lecture indexée des fichiers**

Vous pouvez visualiser simultanément plusieurs fichiers différents stockés dans la carte mémoire. Cette fonctionnalité de navigation facilite la recherche d'un fichier particulier.

**1** Reprendre les étapes **<sup>1</sup>** – **<sup>3</sup>** de la section "Lecture normale des images" (c p. 27).

**2** Appuyer sur **INDEX**. L'écran d'index apparaît.

**3** Appuyer sur  $\land$ ,  $\lor$ , ou pour déplacer la marge vers le fichier désigné.

**4** Appuyer sur **SET**. Le fichier sélectionné est affiché.

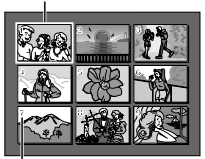

**Fichier sélectionné**

**Numéro index**

### **Suppression de l'affichage sur écran**

**1** Reprendre les étapes **<sup>1</sup>** – **<sup>3</sup>** de la section "Lecture normale des images" (c p. 27).

**2** Appuyer sur **MENU**. L'écran de menu apparaît.

**3** Appuyez sur  $\land$ ,  $\lor$ ,  $\lt$  ou  $\gt$  pour sélectionner "ÉCRAN", puis appuyez sur **SET**. Le Menu ÉCRAN apparaît.

**4** Appuyez sur  $\land$  ou  $\lor$  pour sélectionner "ARRÊT", puis appuyez sur **SET** ou >, et sur **MENU**. L'indicateur du mode de fonctionnement, celui de l'énergie restante dans la batterie ainsi que le numéro du dossier et du fichier disparaissent.

● Pour faire réapparaître les indicateurs, sélectionner "MARCHE"

**Numéro du dossier et du fichier**

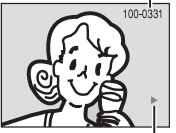

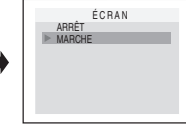

**Indicateur du mode de fonctionnement**

## **Redéfinition du nom de fichier**

En redéfinissant le nom de fichier, un noveau dossier est créé. Les nouveaux fichiers que vous allez créer seront stockés dans le nouveau dossier. Il est plus pratique de séparer les nouveaux fichiers des fichiers créés précédemment.

**1** Reprendre les étapes **<sup>1</sup>** – **<sup>3</sup>** de la section "Lecture normale des images" (c p. 27).

**2** Appuyer sur **MENU**. L'écran de menu apparaît.

**3** Appuyer sur  $\land$ ,  $\lor$ ,  $\lt$  ou  $\gt$  afin de sélectionner "RENOMMER FICH", et appuyer ensuite sur **SET**. L'écran RENOMMER FICH apparaît.

**4** Appuyer sur  $\land$  ou  $\lor$  afin de sélectionner "EXÉCUTER", et appuyer ensuite sur SET. Le nouveau dossier (p.ex. "101JVCGR") sera créé, et le nom du fichier du cliché suivant démarre à partir de DVC00001.

### **REMARQUE :**

Si le nom de fichier atteint DVC09999, un nouveau dossier (p.ex. "101JVCGR") sera créé, et le nom du fichier redémarre à partir de DVC00001.

## **Protection des fichiers**

Le mode de protection, lorsqu'il est activé, empêche tout effacement accidentel des fichiers.

**1** Reprendre les étapes **<sup>1</sup>** – **<sup>3</sup>** de la section "Lecture normale des images" (c p. 27).

**2** Appuyer sur **MENU**. L'écran de menu apparaît.

**3** Appuyer sur  $\land$ ,  $\lor$ ,  $\lt$  ou  $\gt$  afin de sélectionner "PROTECTION", et appuyer ensuite sur **SET**. PROTECTION menu secondaire apparaît.

### **Pour protéger le fichier actuellement affiché**

**4** Appuyer sur  $\land$  ou  $\lor$ afin de sélectionner "ACTUEL", et appuyer ensuite sur **SET** ou  $\ge$ . L'écran PROTECTION apparaît.

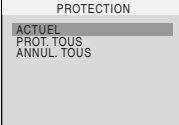

**5** Appuyez sur  $\langle$  ou  $\rangle$ pour sélectionner le fichier souhaité.

**6** Appuyer sur  $\land$  ou  $\lor$ afin de sélectionner "EXÉCUTER", et appuyer ensuite sur SET.

● Pour annuler la protection, sélectionner "RETOUR".

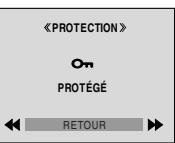

● Répéter les étapes **5** et **6** pour tous les fichiers à protéger.

#### **Pour protéger tous les fichiers stockés dans la carte mémoire**

**4** Appuyer sur  $\land$  ou  $\lor$  afin de sélectionner "PROT. TOUS", et appuyer ensuite sur **SET** ou

- . L'écran PROTECTION apparaît.
- **5** Appuver sur  $\land$  ou  $\lor$  afin de sélectionner "EXÉCUTER", et appuyer ensuite sur **SET**.
- Pour annuler la protection, sélectionner "RETOUR".

### **REMARQUES :**

- Le symbole " $\oslash$  " qui apparaît signifie que le fichier affiché est protégé.
- Si la carte mémoire est initialisée ou altérée, même les fichiers protégés sont supprimés. Pour éviter de perdre des fichiers importants, les transférer sur ordinateur et les enregistrer.

### **Pour retirer la protection**

Avant de procéder, exécuter les étapes **1** – **3** de la section "Protection des fichiers".

#### **Pour retirer la protection du fichier actuellement affiché**

**4** Appuyer sur  $\wedge$  ou  $\vee$ afin de sélectionner "ACTUEL", et appuyer ensuite sur **SET** ou >. L'écran PROTECTION apparaît.

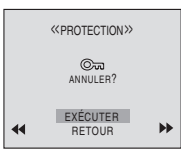

**5** Appuyez sur  $\lt$  ou  $\gt$ pour sélectionner le fichier souhaité.

**6** Appuyer sur  $\land$  ou  $\lor$  afin de sélectionner "EXÉCUTER", et appuyer ensuite sur **SET**.

- Pour annuler la sélection, sélectionner "RETOUR".
- Répéter les étapes **5** et **6** pour tous les fichiers que vous ne voulez plus protéger.

#### **Pour retirer la protection de tous les fichiers stockés dans la carte mémoire**

**4** Appuver sur  $\land$  ou  $\lor$  afin de sélectionner "ANNUL. TOUS", et appuyer ensuite sur **SET** ou . L'écran PROTECTION apparaît.

**5** Appuyer sur  $\land$  ou  $\lor$  afin de sélectionner "EXÉCUTER", et appuyer ensuite sur **SET**.

● Pour annuler la sélection, sélectionner "RETOUR".

## **Suppression des fichiers**

Les fichiers antérieurement stockés peuvent être supprimés individuellement ou tous à la fois.

**1** Reprendre les étapes **<sup>1</sup>** – **<sup>3</sup>** de la section "Lecture normale des images" (c p. 27).

**2** Appuyer sur **MENU**. L'écran de menu apparaît.

**3** Appuyer sur  $\land$ ,  $\lor$ ,  $\lt$  ou  $\gt$  afin de sélectionner "SUPPRIMER", et appuyer ensuite sur **SET**. Le menu secondaire apparaît.

### **Pour supprimer le fichier actuellement affiché**

**4** Appuyer sur  $\land$  ou  $\lor$ afin de sélectionner "ACTUEL", et appuyer ensuite sur **SET** ou >. L'écran SUPPRIMER apparaît.

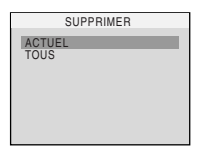

 $5$  Appuyez sur  $\langle$  ou  $\rangle$ pour sélectionner le fichier souhaité.

**6** Appuyer sur  $\wedge$  ou  $\vee$ afin de sélectionner "EXÉCUTER", et appuyer ensuite sur **SET**.

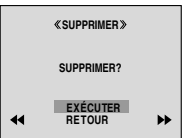

- Pour annuler la suppression, sélectionner "RETOUR".
- Répéter les étapes **5** et **6** pour tous les fichiers à supprimer.

### **REMARQUE :**

Le symbole "  $\oslash$  " qui apparaît signifie que le fichier sélectionné est protégé et qu'il n'est pas possible de le supprimer.

#### **Pour supprimer tous les fichiers stockés dans la carte mémoire**

**4** Appuyer sur  $\land$  ou  $\lor$  afin de sélectionner "TOUS", et appuyer ensuite sur **SET** ou . L'écran SUPPRIMER apparaît.

**5** Appuyer sur  $\land$  ou  $\lor$  afin de sélectionner "EXÉCUTER", et appuyer ensuite sur **SET**.

● Pour annuler la suppression, sélectionner "RETOUR".

### **REMARQUES :**

- Il n'est pas possible de supprimer les fichiers protégés (c p. 28). Pour ce faire, il faut d'abord retirer la protection.
- Une fois les fichiers supprimés, ils ne peuvent pas être restaurés. Bien vérifier tous les fichiers avant de les supprimer.

### **PRÉCAUTION :**

Ne pas ôter la carte mémoire ou exécuter d'autres opérations (ex. éteindre le caméscope) pendant la suppression. De même, veiller à utiliser l'adaptateur secteur fourni pour éviter toute altération éventuelle de la carte mémoire pouvant survenir suite à l'épuisement de la batterie pendant la suppression. En cas d'altération de la carte mémoire, procéder à son initialisation. (cr p. 30)

## **Réglage des informations d'impression (Réglage DPOF)**

Ce caméscope est compatible avec la norme DPOF (Digital Print Order Format) dans un but de prise en charge des futurs systèmes tels que l'impression automatique. Deux réglages des informations d'impression sont possibles pour les images stockées dans la carte mémoire : "Pour imprimer toutes les images fixes (Un tirage pour chaque)" ou "Pour imprimer en sélectionnant les images fixes et le nombre de tirages".

### **REMARQUE :**

Si vous chargez une carte mémoire déjà réglée d'après les paramètres dans l'illustration ci-dessous dans une imprimante compatible DPOF, elle procédera automatiquement à des tirages des images fixes sélectionnées.

### **Pour imprimer toutes les images fixes (Un tirage pour chaque)**

**1** Reprendre les étapes **<sup>1</sup>** – **<sup>3</sup>** de la section "Lecture normale des images" (c p. 27).

**2** Appuyer sur **MENU**. L'écran de menu apparaît.

**3** Appuyer sur  $\land$  ,  $\lor$  ,  $\lt$ ou > afin de sélectionner "DPOF", et appuyer ensuite sur **SET**. Le menu DPOF apparaît.

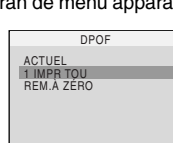

- **4** Appuver sur  $\land$  ou sur afin de sélectionner
- "1 IMPR TOU", et appuyer ensuite sur **SET** ou . L'écran DPOF apparaît.

 $\overline{\mathbf{5}}$  Appuver sur  $\overline{\mathbf{0}}$  ou  $\overline{\mathbf{v}}$ afin de sélectionner "EXÉCUTER", et appuyer ensuite sur **SET**. L'écran de lecture normale apparaît.

● Pour annuler la sélection, sélectionner "RETOUR".

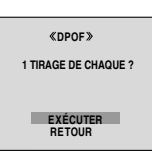

### **Pour imprimer en sélectionnant les images fixes et le nombre de tirages**

**1** Reprendre les étapes **<sup>1</sup>** – **<sup>3</sup>** de la section "Pour imprimer toutes les images fixes (Un tirage pour chaque)".

**2** Appuver sur  $\lambda$  ou  $\lambda$ afin de sélectionner "ACTUEL", et appuyer ensuite sur **SET** ou  $\triangleright$ . L'écran DPOF apparaît.

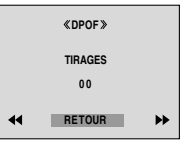

**3** Appuyez sur  $\lt$  ou  $\gt$ pour sélectionner le fichier souhaité.

**4** Appuyer sur  $\land$  ou  $\lor$  afin de sélectionner l'indication numérique (00), et appuyer sur **SET**.

**5** Sélectionner le nombre de tirages en appuyant sur  $\land$  pour augmenter la quantité, ou sur v pour la diminuer, et appuyer ensuite sur **SET**.

**DPOF TIRAGES**  $\overline{\mathbf{05}}$ 

- Répéter les étapes **3** à **5** pour le nombre souhaité de tirages.
- Le nombre de tirages peut être défini jusqu'à 15.
- Pour corriger le nombre de tirages, sélectionner de nouveau l'image et modifier le nombre.

 $\bullet$  Appuyer sur  $\land$  ou  $\lor$  afin de sélectionner "RETOUR", et appuyer ensuite sur **SET**. L'écran "ENREGISTRER ?" apparaît.

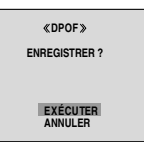

● Si vous n'aviez pas modifié les réglages de l'étape **3** à

l'étape **5**, l'écran de DPOF menu réapparaît.

**7** Appuyer sur  $\land$  ou  $\lor$  afin de sélectionner "EXÉCUTER" pour enregistrer le réglage que vous venez de faire, et appuyer ensuite sur **SET**.

● Pour annuler la sélection, sélectionner "ANNULER".

### **Pour remettre le nombre de tirages à zéro**

**1** Reprendre les étapes **<sup>1</sup>** – **<sup>3</sup>** de la section "Pour imprimer toutes les images fixes (Un tirage pour chaque)".

**2** Appuver sur  $\land$  ou  $\lor$  afin de sélectionner "REM. À ZÉRO", et appuyer ensuite sur **SET** ou . L'écran DPOF apparaît.

**3** Appuyer sur  $\land$  ou  $\lor$  afin de sélectionner "EXÉCUTER", et appuyer ensuite sur **SET**. L'écran de lecture normale apparaît.

● Pour annuler la sélection, sélectionner "RETOUR"

● Le nombre de tirages est remis à 0 pour toutes les images fixes.

### **PRÉCAUTION :**

Lors de l'exécution des opérations ci-dessus, ne jamais débrancher l'alimentation ; cela risquerait d'altérer la carte mémoire.

### **Initialisation d'une carte F mémoire**

Vous pouvez initialiser une carte mémoire à tout moment.

Après initialisation, tous les fichiers et données stockés dans la carte mémoire, y compris ceux qui ont été protégés, sont effacés.

**1** Régler le commutateur **VIDEO/MEMORY** sur "MEMORY".

**2** Régler l'interrupteur d'alimentation sur "PLAY" tout en appuyant sur la touche de verrouillage située sur l'interrupteur.

**3** Appuyer sur **MENU**. L'écran de menu apparaît.

**4** Appuyer sur  $\land$ ,  $\lor$ ,  $\lt$ ou > afin de sélectionner "FORMATER", et appuyer ensuite sur **SET**. L'écran FORMATER apparaît.

**5** Appuyer sur  $\land$  ou  $\lor$ afin de sélectionner

"EXÉCUTER", et appuyer ensuite sur **SET**. La carte mémoire est initialisée.

- Lorsque l'initialisation est terminée, les messages "PAS D'IMAGES STOCKÉES" apparaissent.
- Pour annuler l'initialisation, sélectionner "RETOUR".

### **PRÉCAUTION :**

Ne pas exécuter d'autres opérations (ex. éteindre le caméscope) pendant l'initialisation. De même, veiller à utiliser l'adaptateur secteur fourni pour éviter toute altération éventuelle de la carte mémoire pouvant survenir suite à l'épuisement de la batterie pendant l'initialisation. En cas d'altération de la carte mémoire, procéder à son initialisation.

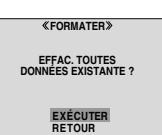

### **Modification des réglages des menus**

Ce caméscope dispose d'un système de menus sur écran facile à utiliser qui simplifie beaucoup de nombreux réglages de détail. (☞ p. 31 – 35)

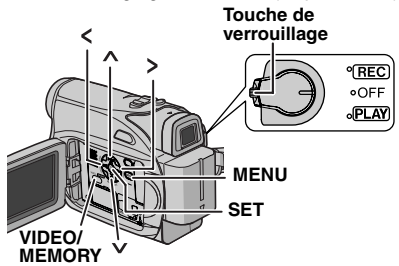

### **1 Pour les menus d'enregistrement vidéo et D.S.C. :**

- Régler le commutateur **VIDEO/MEMORY** sur "VIDEO" ou "MEMORY".
- Régler l'interrupteur d'alimentation sur "REC" tout en appuyant sur la touche de verrouillage située sur l'interrupteur.
- Règle le mode d'enregistrement sur "M". (r p. 15)

### **Pour les menus de lecture vidéo :**

- Régler le commutateur **VIDEO/MEMORY** sur "VIDEO".
- Régler l'interrupteur d'alimentation sur "PLAY" tout en appuyant sur la touche de verrouillage située sur l'interrupteur.
- Pour les menus de lecture D.S.C., vous reporter à la section "LECTURE D.S.C." (car p. 27).

**2** Ouvrir complètement l'écran LCD. (c p. 19)

**3** Appuyer sur **MENU**. L'écran de menu apparaît.

**4** Appuyer sur  $\land$ ,  $\lor$ ,  $\lt$  ou  $\gt$  afin de sélectionner la fonction désirée, et appuyer ensuite sur **SET**. Le menu de la fonction sélectionnée apparaît.

#### **Écran pour le menu d'enregistrement vidéo et D.S.C.**

#### **Écran pour le menu de lecture vidéo**

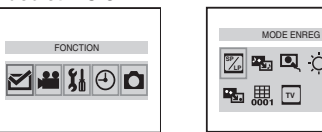

**5** La procédure de réglage expliquée ci-après dépend de la fonction sélectionnée.

### **REMARQUES :**

- Vous ne pouvez pas accéder à l'écran de menu en cours d'enregistrement.
- Certaines fonctions ne peuvent pas être réglées dans les menus d'enregistrement vidéo ou D.S.C. Ces icônes s'affichent en gris ou en blanc.

### **Menus sans aucun menu secondaire**

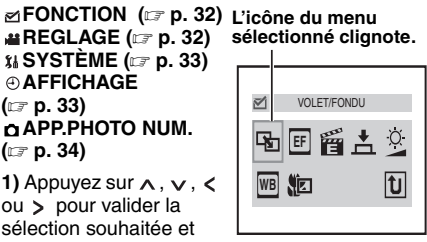

appuyez sur **SET**.

- Exemple : Menu VOLET/FONDU
- Appuyez sur " <sup>[1]</sup> " pour revenir à l'écran du menu principal.

**2)** Appuyez sur ∧ ou sur  $\vee$ . Sélectionnez le paramètre de votre choix et appuyez sur **SET** ou sur > . La sélection est terminée.

- Le témoin " » " indique le réglage mémorisé actuellement dans la mémoire du caméscope
- Appuyez < sur lorsque vous souhaitez annuler ou revenir à l'écran deMenu précédent.
- **3)** Appuyer sur **MENU**. L'écran de menu se ferme.

### **REMARQUE :**

Répéter la même procédure pour régler d'autres fonctions.

### **Menus avec des menus secondaires**

 $\overline{\mathbb{Z}}$  MODE ENREG **(**- **p. 35) MODE SON (**- **p. 35) COMMENT (**- **p. 35) LUMINOSITÉ (**- **p. 35) DATE/HEURE (**- **p. 35) ÉCRAN (**- **p. 35) TIME CODE (**- **p. 35)** ™16:9 (☞ p. 35) Exemple : Menu MODE ENREG**. 1)** Appuyez sur ∧ ou sur

 pour sélectionner le paramètre de votre choix et appuyez sur **SET** ou sur  $\bigtriangledown$ . La sélection est terminée.

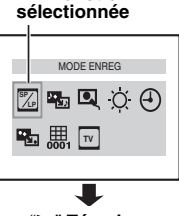

**Fonction**

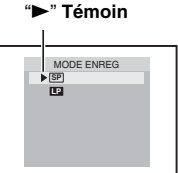

**CONCTIONS ELABOREES FONCTIONS ÉLABORÉES**

### **32** *UTILISATION DES MENUS POUR UN AJUSTEMENT DÉTAILLÉ* **FR**

- Répéter la même procédure pour régler d'autres fonctions.
- Le témoin "►" indique le réglage mémorisé actuellement dans la mémoire du caméscope
- Appuyez < sur lorsque vous souhaitez annuler ou revenir à l'écran de Menu précédent.
- **2)** Appuyer sur **MENU**. L'écran de menu se ferme.

## **Menus d'enregistrement**

### **Z** FONCTION

Les réglages du menu peuvent être modifiés uniquement lorsque l'interrupteur d'alimentation est réglé sur "REC".

**[ ]** = Préréglage en usine

### **VOLET/FONDU**

(- p. 40), "Effets de volet ou de fondu"

### **EFFET EF**

(- p. 40), "Programme AE, effets et effets de l'obturateur"

### **EFFETS PRG.**

(- p. 40), "Programme AE, effets et effets de l'obturateur"

### **DEOBTUR.**

(- p. 40), "Programme AE, effets et effets de l'obturateur"

### **EXPOSITION**

(- p. 37), "Commande d'exposition"

### **BAL.BLANCS**

(- p. 39), "Réglage de la balance des blancs"

### **MACRO**

**[ARRÊT]** : Désactive la fonction.

**MARCHE** : Lorsque la distance jusqu'au sujet est inférieure à 1 m (3.3 ft), régler "MACRO" sur "MARCHE". Vous pouvez filmer un sujet aussi grand que possible à une distance d'environ 40 cm.Selon la position du zoom, il est possible que l'objectif ne fasse pas le point.

### **REGLAGE**

Les réglages du menu peuvent être modifiés uniquement lorsque l'interrupteur d'alimentation est réglé sur "REC".

**[ ]** = Préréglage en usine

### **MODE ENREG**

**[SP\*]** : Pour enregistrer en mode SP (Lecture standard)

**LP** : Lecture longue durée — plus économique, offrant 1,5 fois la durée d'enregistrement normale.

Le témoin SP n'apparaît pas sur l'écran.

#### **REMARQUES :**

- Si le mode d'enregistrement est commuté, l'image en cours de lecture devient floue au point de commutation.
- Il est recommandé de lire sur ce caméscope les bandes enregistrées en mode LP sur ce même caméscope.
- Pendant la lecture d'une bande enregistrée sur un autre caméscope, des parasites peuvent apparaître ou il peut y avoir des pauses momentanées dans le son.

### **MODE SON**

**[12BITS]** : Permet l'enregistrement vidéo du son en stéréo sur quatre canaux, (Équivaut au mode 32 kHz des modèles précédents) **16BITS** : Permet l'enregistrement du son en stéréo sur deux canaux. (Équivaut au mode 48 kHz des modèles précédents)

### **STAB IMAGE\***

**ARRÊT** : Désactive la fonction.

**[MARCHE ]** : Pour neutraliser l'instabilité des images due au tremblement de la caméra, notamment via un important grossissement.

### **REMARQUES :**

- Une stabilisation précise peut ne pas être possible si la main tremble trop ou en fonction des conditions de prise de vue.
- L'indicateur " " clignote ou s'éteint si le stabilisateur ne peut être utilisé.
- Désactiver ce mode au moment d'enregistrer avec le caméscope sur un trépied.
- \* Disponible uniquement quand le commutateur **VIDEO/MEMORY** est réglé sur "VIDEO"

### **PHOTO LENT\***

**[PHOTO]** : mode Snapshot

**LENT** : mode Live Slow. Pour plus de détails sur la procédure, reportez-vous à " Live Show " et " Snapshot " (enregistrement d'images fixes sur une cassette) ( $\mathbb{CP}$  p. 35, 36)

Disponible uniquement quand le commutateur **VIDEO/MEMORY** est réglé sur "VIDEO"

### **ZOOM\***

**[32X]** : Lorsqu'il est réglé sur "32X" et que le zoom numérique est utilisé, le grossissement du zoom est réinitialisé sur 32X puisque le zoom numérique est débrayé.

**64X**\* : Permet d'utiliser le zoom numérique. Par un traitement numérique et un grossissement des images, le zoom peut aller de 32X (la limite du zoom optique) à un grossissement numérique maximum de 64X.

**800X**\* : Permet d'utiliser le zoom numérique. Par un traitement numérique et un grossissement des images, le zoom peut aller de 32X (la limite du zoom optique) à un grossissement numérique maximum de 800X.

\* Disponible uniquement quand le commutateur **VIDEO/MEMORY** est réglé sur "VIDEO"

#### **GAIN**

**ARRÊT** : Permet de filmer des scènes sombres sans réglage de luminosité de l'image. **[CAG]** : L'aspect général peut paraître granuleux, mais l'image reste lumineuse. **AUTO**  $\div$  **A** : La vitesse de l'obturateur se règle automatiquement. La prise d'un sujet dans un lieu pas ou mal éclairé à une vitesse lente d'obturation fournit une image plus lumineuse qu'en mode CAG ; les mouvements du sujet sont toutefois légèrement saccadés et peuvent paraître peu naturels. L'aspect général peut sembler granuleux. Tandis que la vitesse de l'obturateur se règle automatiquement, "  $\div$ EA" s'affiche.

### **SUPPR VENT**

**[ARRÊT]** : Désactive la fonction.

**MARCHE**  $\approx$  : Contribue à couper le bruit créé par le vent. L'indication " s' "apparaît. La qualité du son change. C'est normal.

### **16:9 TV**

Pour afficher des images en mode 16:9 grand écran sur votre téléviseur, réglez la taille de l'écran de façon appropriée.

**[4:3TV]** : pour les téléviseurs avec un rapport d'écran de 4:3.

**16:9TV** : pour les téléviseurs avec un rapport d'écran de 16:9.

## **SYSTÈME**

Les fonctions SYSTÈME qui sont réglées lorsque l'interrupteur d'alimentation est réglé sur "REC" sont également appliquées lorsque l'interrupteur d'alimentation est réglé sur "PLAY". **[ ]** = Préréglage en usine

### **MÉLODIE**

**ARRÊT** : même si vous ne l'entendez pas lors des prises de vue, le bruit de l'obturateur est enregistré sur la cassette.

**[MARCHE]** : une mélodie retentit lorsque vous effectuez une opération. Cela active également l'effet du son de l'obturateur. (☞ p. 36)

### **RÉTABLIR**

**[RETOUR]** : Ne rétablit pas tous les réglages fait en usine.

**EXÉCUTER** : Rétablit tous les réglages fait en usine.

#### **PRIORITÉ**

**[LCD]** : L'image est affichée sur l'écran LCD lorsque le viseur est tiré alors que l'écran LCD est ouvert.

**VISEUR** : L'image est affichée dans le viseur lorsque le viseur est tiré alors que l'écran LCD est ouvert.

### *M* TÉLÉCOMAND

**ARRÊT** : Permet de désactiver le fonctionnement de la télécommande. **[MARCHE]** : Permet d'activer le fonctionnement de la télécommande

### **AFFICHAGE**

- Les réglages du menu peuvent être modifiés uniquement lorsque l'interrupteur d'alimentation est réglé sur "REC".
- Les réglages AFFICHAGE à l'exception de "LUMINOSITÉ" et "LANGUAGE" sont effectifs uniquement pour les prises de vues.
- **[ ]** = Préréglage en usine

### **LUMINOSITÉ**

⊯ p. 16, "Ajustement de la luminosité de l'affichage" .

#### **RÉGL. HORL**

p. 15, "Réglages de la date et de l'heure" .

### **LANGUAGE**

#### **[ENGLISH] / FRANÇAIS / DEUTSCH / ESPAÑOL / ITALIANO / NEDERLANDS / PORTUGUÊS / PYCCKИЙ** / **POLSKI** / **ČEŠTINA**

Le réglage de la langue peut être changée. (- p. 15)

### **DATE/HEURE**

**[ARRÊT]** : La date/l'heure n'apparaissent pas. **MARCHE** : La date et/ou l'heure sont toujours affichées.

### **ES**ÉCRAN

**LCD** : Empêche l'affichage du caméscope (sauf la date, l'heure et le time code) d'apparaître sur l'écran du téléviseur raccordé.

**[LCD/TV]** : Fait apparaître l'affichage du caméscope sur l'écran quand le caméscope est raccordé à un téléviseur.

### **UNDE CODE**

**[ARRÊT]** : Le time code n'est pas affiché. **MARCHE** : Le time code est affiché sur le caméscope et sur le téléviseur raccordé. Les numéros d'image ne sont pas affichés pendant l'enregistrement. (c p. 21)

### *<b>DEMODE DÉMO*

**ARRÊT** : Aucune démonstration automatique n'a lieu.

**[MARCHE]** : effectue une démonstration pour certaines fonctions comme Volet/Fondu et Effet, etc., et peut être utilisé pour vérifier le mode de fonctionnement de ces fonctions. La

démonstration démarre dans les cas suivants:

- Lorsque l'écran de menu est fermé, et que "MODE DÉMO" est réglé sur "MARCHE".
- Lorsque "MODE DÉMO" est réglé sur "MARCHE", et qu'aucune opération n'a été exécutée environ 3 minutes après que l'interrupteur d'alimentation a été réglé sur "REC".
- Effectuer n'importe quelle opération pendant la démonstration l'arrête momentanément. Si aucune opération n'a toujours pas été effectuée plus de 3 minutes après, la démonstration reprend.

### **REMARQUES :**

- Si une cassette se trouve dans le caméscope, la démonstration ne peut démarrer.
- "MODE DÉMO" reste sur "MARCHE", même si l'alimentation du caméscope est coupée.

### **CHAPP.PHOTO NUM.**

**[ ]** = Préréglage en usine

### **QUALITÉ**

### **[FIN]** / **STANDARD**

Le mode Qualité de l'image peut être sélectionné pour correspondre au mieux à vos besoins. Deux modes Qualité de l'image sont disponibles : FIN ( $\mathbb{F}$ ) et STANDARD ( $\mathbb{F}$ ) (par ordre de qualité).

### **REMARQUE :**

Le nombre d'images pouvant être stockées dépend de la qualité d'image sélectionnée ainsi que de la composition des sujets dans les images et du type de carte mémoire utilisée. (car p. 26)

### **ENREG SUR**

**[ (BANDE)]** : Lorsque l'enregistrement de photo est effectué avec le commutateur **VIDEO/ MEMORY** réglé sur "VIDEO", les images fixes sont enregistrées sur la bande uniquement.

/ **(BANDE/CARTE)** : Lorsque l'enregistrement de photo est effectué avec le commutateur **VIDEO/MEMORY** réglé sur "VIDEO", les images fixes sont enregistrées non seulement sur la bande, mais aussi sur la carte mémoire (640 x 480 pixels).

## **Menus de lecture**

**[ ]** = Préréglage en usine

### **MODE SON et COMMENT**

Pendant la lecture de la bande, le caméscope détecte le mode dans lequel le son a été enregistré, et reproduit ce dernier dans le même mode. Sélectionner le type de son qui doit accompagner l'image qui apparaît.

Selon l'explication d'accès au menu de la page 32, sélectionner "MODE SON" ou "COMMENT" sur l'écran de menu, puis le régler sur le paramètre souhaité.

Les réglages ci-dessous prennent effet uniquement en lecture vidéo sauf pour le réglage "LUMINOSITÉ", "16:9" et "MODE ENREG". Les paramètres (à l'exception de "ARRÊT" dans les réglages ÉCRAN, MODE SON et COMMENT) sont identiques à la description suivante. (r p. 32, 33)

### **MODE ENREG [SP\*]** / **LP SP LP**

Permet de régler le mode d'enregistrement vidéo (SP ou LP) selon votre préférence. \* Le témoin SP n'apparaît pas sur l'écran

### **MODE SON**

**[STÉREO ]** : Le son sort sur les deux canaux "L" et "R" en stéréo.

GAUCHE  $\mathbb D$  : Le son du canal "L" sort. **DROIT**  $\mathbb{I}$  : Le son du canal "R" sort.

### **Q** COMMENT

**[ARRÊT]** : Le son initial sort sur les deux canaux "L" et "R" en stéréo.

**MARCHE** : Le son copié sort sur les deux canaux "L" et "R" en stéréo.

**MIXÉ** : Les sons initiaux et copiés sont combinés et sortent sur les deux canaux "L" et "R" en stéréo.

### **LUMINOSITÉ**

⊯ p. 16, "Ajustement de la luminosité de l'affichage" .

### **DATE/HEURE**

**[ARRÊT]** : la date/l'heure n'apparaît pas. **MARCHE** : la date/l'heure est toujours affichée.

### **ÉCRAN ARRÊT** / **[LCD]** / **LCD/TV**

Réglé sur "ARRÊT", l'affichage du caméscope disapparaît.

### **TIME CODE [ARRÊT]** / **MARCHE**

⊯ p. 21, "Time Code" .

### **16:9 TV**

Pour afficher des images en mode 16:9 grand écran sur votre téléviseur, réglez la taille de l'écran de façon appropriée.

**[4:3TV]** : pour les téléviseurs avec un rapport d'écran de 4:3.

**16:9TV** : pour les téléviseurs avec un rapport d'écran de 16:9.

## **Lumière à LED**

La lumière à LED peut être utilisée pour éclaircir le sujet dans un endroit sombre durant l'enregistrement vidéo ou la prise de vues D.S.C.

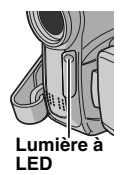

**1** Appuyer sur **LIGHT** plusieurs fois pour changer le réglage.

**ARRÊT** : Éteint la lumière. **MARCHE** : La lumière est toujours allumée. (<) apparaît.) **AUTO** : La lumière s'allume automatiquement en cas de condition sombre.  $(\lambda \bullet \mathbf{A})$  apparaît.)

**2** Appuyer sur la touche de marche/arrêt d'enregistrement pour démarrer l'enregistrement vidéo ou sur **SNAPSHOT** pour prendre une photo.

### **REMARQUES :**

- Veiller à ne pas pointer directement la lumière à LED vers des yeux.
- Si la lumière n'atteint pas le sujet lorsque le réglage de la lumière à LED est "MARCHE", la fonction de prise de vues en faible lumière est activée et rend possible l'enregistrement du sujet plus clair.
- Il existe une différence de luminosité des images enregistrées entre la zone centrale qui est illuminée par la lumière à LED et les zones environnantes (qui sont plus sombres).
- Puisque les sujets sont enregistrés à une vitesse d'obturateur réduite lorsque le réglage de la lumière à LED est "MARCHE", ils apparaissent légèrement flous.

## **Ralenti en direct**

Cette fonction est utile pour enregistrer et revoir au ralenti des moments précieux ou difficiles à voir. Le son est enregistré et rejoué en temps réel.

**1** Régler le commutateur **VIDEO/MEMORY** sur "VIDEO".

**2** Règle le mode d'enregistrement sur "M". (r p. 15)

 $\bf 3$  Sélectionnez " $\bf 4$ " et réglez "PHOTO LENT" sur LENT". (☞ p. 31, 32) Le témoin "於i" Live Slow apparaît.

### **4** Appuyer sur **SNAPSHOT (LENT)** pendant l'enregistrement ou la lecture.

- Les images en mouvement sont divisées en quatre images. Elles sont enregistrées ou lues pendant 1,5 secondes, puis l'enregistrement normal ou la lecture reprend.
- Cette fonction est active lorsque le mode d'enregistrement sélectionné est réglé sur "A" ou "M".

### **REMARQUE :**

Disponible uniquement quand le commutateur **VIDEO/MEMORY** est réglé sur "VIDEO".

# **Mode Large**

Ce caméscope vous permet de choisir le type de format de sortie d'image pour l'enregistrement.

**[ ]** = Préréglage en usine

**1** Réglez le commutateur d'alimentation sur "REC".

**2** Appuyez plusieurs fois sur **16:9** pour sélectionner votre option.

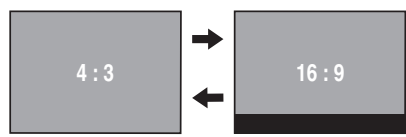

**[4:3]**: Enregistre sans modifier le format d'écran. Permet une lecture sur un téléviseur avec un format d'écran normal. Lorsque vous utilisez ce mode sur un téléviseur doté d'un format d'écran normal, reportez-vous au mode d'emploi de votre téléviseur.

**16:9:** Pour toute lecture sur des téléviseurs dont le rapport Hauteur/Largeur est 16:9. L'image est naturellement élargie pour remplir l'écran sans aucune distorsion. L'indication  $\overline{w}$  apparaît. Au moment d'utiliser ce mode, vous reporter au mode d'emploi du téléviseur à écran large. Pendant la lecture/l'enregistrement sur un téléviseur/un écran LCD/un viseur au format 4:3, sélectionnez " 4:3TV " dans " 16:9 " (- p. 33, 35), pour éviter que l'image ne soit étirée verticalement.

### **REMARQUES :**

- Disponible uniquement quand le commutateur **VIDEO/MEMORY** est réglé sur "VIDEO".
- Les images fixes sont enregistrées en mode 4:3. Elles ne peuvent pas être enregistrées en mode 16:9.

## **Prise de vues en faible lumière**

Éclaire les sujets ou endroits sombres davantage que s'ils étaient dans des conditions d'éclairage naturel. Bien que l'image enregistrée ne soit pas granuleuse, elle peut paraître légèrement stroboscopique en raison de la lenteur de la vitesse d'obturation.

**1** Régler l'interrupteur d'alimentation sur "REC".

**2** Règle le mode d'enregistrement sur "M". (c p. 15)

**3** Appuyer sur **NIGHT** pour que l'indicateur de prise de vues en faible lumière "**QQ**" apparaisse.

- La vitesse de l'obturateur se règle automatiquement pour offrir jusqu'à 25 fois la sensibilité normale.
- $\bullet$  "A" apparaît à côté de " $\bullet$ " tandis que la vitesse de l'obturateur se règle automatiquement.

### **Pour désactiver la prise de vues en faible lumière**

Appuyer de nouveau sur **NIGHT** pour que l'indicateur de prise de vues en faible lumière disparaisse.

### **REMARQUES :**

- En mode Night-Scope, "GAIN"ou "STAB IMAGE" ne peut être activé dans le menu REGLAGE. ( $\mathbb{F}$  p. 32, 33)
- Night-Scope ne peut être activé simultanément avec "NEIGE" ou "SPORTS" sous "EFFETS PRG." ou avec les autres modes de "OBTUR.". (- p. 41)
- Pendant la prise de vues en faible lumière, la mise au point du caméscope peut se révéler difficile. Pour remédier à ce problème, utiliser un trépied.

## **Photo (Enregistrement d'images fixes sur la cassette)**

Cette fonction permet d'enregistrer des images fixes qui ressemblent à des photos sur bande.

**1** Régler le commutateur **VIDEO/MEMORY** sur "VIDEO".

**2** Régler l'interrupteur d'alimentation sur "REC".

**3** Règle le mode d'enregistrement sur "M". (c p. 15)

4 Sélectionnez "<sup>1</sup> " et réglez "PHOTO LENT" sur "PHOTO". (☞ p. 31, 32)

**5** Appuyer sur **SNAPSHOT**.

- On entend l'effet sonore d'un obturateur qui se ferme.
- L'indication "PHOTO" apparaît et une image fixe est enregistrée pendant **5** secondes environ ; le caméscope revient ensuite en mode d'attente d'enregistrement.
- Vous pouvez réaliser une prise de clichés également pendant l'enregistrement. Une image fixe est enregistrée pendant **5** secondes environ, puis l'enregistrement normal reprend.
- La fonction Snapshot est active lorsque le mode d'enregistrement sélectionné est réglé sur "A" ou "M" ,
- Le mode Snapshot ne peut pas être utilisé lorsque le mode 16:9 wide (16:9 indicator) est sélectionné.

### **Mode Prise de vues en rafale**

Maintenir la touche **SNAPSHOT** enfoncée à l'étape **5** revient à exécuter une action comparable à la photographie en rafale. (Intervalle entre les images fixes : 1 seconde environ)

● Le mode Prise de vues en rafale est désactivé lorsque "ENREG SUR" est réglé sur " $\rightarrow$ ". (r p. 34)

## **Mise au point manuelle**

Le système de mise au point automatique toute distance du caméscope permet de filmer en continu du gros plan (à 5 cm environ du sujet) à l'infini.

Cependant, une mise au point correcte peut ne pas être obtenue en fonction des conditions de prise de vues. Dans ce cas, utiliser le mode de mise au point manuelle.

**1** Régler l'interrupteur d'alimentation sur "REC".

**2** Règle le mode d'enregistrement sur "M". (**□ p. 15**)

**3** Appuyer sur **FOCUS**.

L'indicateur de mise au point manuelle apparaît.

- **4** Appuyer sur > ou sur
- pour faire la mise au point sur un sujet.
- Si le réglage de la mise au point ne peut pas se faire à une distance plus éloignée ou plus rapprochée, " A " ou " 2 " clignote.

**5** Appuyer sur **SET**. L'ajustement de la mise au point est terminé.

**Pour rétablir la mise au point automatique** Appuyer deux fois sur **FOCUS**.

### **La mise au point manuelle est recommandée dans les situations répertoriées ci-dessous.**

- Si deux sujets à des distances différentes se recoupent dans la même scène.
- Lorsque l'éclairage est faible.\*
- Lorsque le sujet n'a pas de contraste (différence entre luminosité et ombre), comme un mur unicolore et plat ou un ciel bleu sans nuages.\*
- Quand un objet sombre se voit à peine sur l'écran LCD ou dans le viseur.\*
- Quand la scène contient des objets minuscules ou identiques qui sont répétés avec régularité.
- Quand la scène est modifiée par des rayons de soleil ou de lumière réfléchis à la surface de l'eau.
- Quand une scène est prise sur un fond à contraste élevé.
- Les avertissements de faible contraste suivants clignotent :  $\triangle$ ,  $\blacktriangle$ ,  $\blacktriangleright$  et  $\triangle$ .

## **Commande d'exposition**

La commande d'exposition manuelle est conseillée dans les situations suivantes :

- Lors d'une prise de vues en contre-jour ou sur un arrière-plan trop lumineux.
- Lors d'une prise de vues sur un fond réfléchissant naturellement la lumière, comme à la plage ou sur les pistes de ski.
- Quand le fond est sombre excessivement ou que le sujet est clair.

**1** Régler l'interrupteur d'alimentation sur "REC".

**2** Règle le mode d'enregistrement sur "M". (r p. 15)

**3** Réglez "EXPOSITION" sur "MANUELLE" dans le menu FONCTION (☞ p. 32)

● Le menu de commande de l'exposition apparaît.

**4** Pour rendre l'image plus lumineuse, appuyer sur  $\wedge$ . Pour rendre l'image plus sombre. appuyer sur  $\vee$ . ( $\pm 6$  maximum)

- L'exposition +3 fait le même effet que la compensation de contre-jour. (c p. 38)
- L'exposition –3 fait le même effet que lorsque "EFFETS PRG." est réglé sur "PROJECTEUR". (c p. 41)

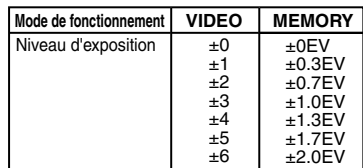

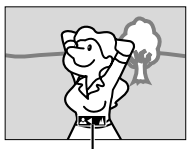

**Indicateur de mise au point manuelle**

**5** Appuyer sur **SET** ou  $>$  . L'ajustement de l'exposition est terminé.

### **Pour rétablir la commande d'exposition automatique**

Sélectionner "AUTO" à l'étape **3**.

### **REMARQUES :**

- Il n'est pas possible d'utiliser la commande d'exposition manuelle lorsque "EFFETS PRG." est réglé sur "PROJECTEUR" ou "NEIGE" (☞ p. 41), ou avec la compensation de contre-jour.
- Si l'ajustement ne cause pas de changement visible de la luminosité, régler "GAIN" sur "AUTO". (- p. 31, 33)

## **Verrouillage de l'iris**

Comme la pupille de l'œil humain, l'iris se contracte dans un milieu bien éclairé pour éviter de faire pénétrer trop de lumière, et se dilate quand l'éclairage est faible pour laisser passer plus de lumière.

Utiliser cette fonction dans les situations suivantes :

- Lors d'une prise de vues d'un sujet en mouvement.
- Lorsque la distance entre le sujet et le caméscope change (la taille du sujet sur l'écran LCD ou dans le viseur change également), comme quand le sujet s'éloigne.
- Lors d'une prise de vues sur un fond réfléchissant naturellement la lumière, comme à la plage ou sur les pistes de ski.
- Lors d'une prise de vues d'un sujet éclairé par un projecteur.
- Lorsque le zoom est utilisé.

**1** Régler l'interrupteur d'alimentation sur "REC".

**2** Règle le mode d'enregistrement sur "M". (**□ p. 15**)

**3** Réglez "EXPOSITION" sur "MANUELLE" dans le menu FONCTION (c p. 32)

● L'indicateur de la commande d'exposition apparaît.

**4** Ajuster le zoom de façon que le sujet remplisse l'écran LCD ou le viseur, puis maintenir **SET** ou > enfoncé pendant plus de 2 secondes. L'indicateur de " $\blacksquare$ " apparaissent.

**5** Appuyez sur **SET** ou  $\gt$  . Le diaphragme est verrouillé.

**6** Appuyez sur **MENU**. L'écran de menu se referme. L'indication "[L]" s'affiche.

**Pour rétablir la commande de l'iris automatique**

Sélectionner "AUTO" à l'étape **3**.

● L'indicateur de commande d'exposition et "[]" disparaissent.

### **Pour verrouiller la commande d'exposition et l'iris**

Après l'étape **3**, ajuster l'exposition en appuyant sur  $\wedge$  ou sur  $\vee$ . Ensuite, verrouiller l'iris à l'étapes **4** - **6**. Pour un verrouillage automatique, sélectionner "AUTO" à l'étape **3**. La commande d'exposition et l'iris deviennent automatiques.

## **Compensation de contre-jour**

La compensation de contre-jour éclaircit le sujet rapidement.

D'une opération simple, la fonction de compensation de contre-jour éclaircit la portion sombre d'un sujet en augmentant l'exposition.

**1** Régler l'interrupteur d'alimentation sur "REC".

**2** Appuyer sur **BACKLIGHT** pour que l'indicateur de compensation de contre-jour "[ ? ) apparaisse.

**Pour annuler la compensation de contre-jour** Appuyer deux fois sur **BACKLIGHT** pour que l'indicateur "<sup>•</sup> isparaisse.

### **REMARQUE :**

L'usage de la compensation de contre-jour peut entraîner une trop grande luminosité autour du sujet qui devient blanc.

## **Sélection de la zone de mesure d'exposition**

La sélection d'une zone de mesure permet une compensation de l'exposition plus précise. Vous pouvez sélectionner l'une des trois zones de mesure sur l'écran LCD/le viseur.

**1** Régler l'interrupteur d'alimentation sur "REC".

**2** Règle le mode d'enregistrement sur "M". (c p. 15)

**3** Appuyer sur **BACKLIGHT** deux fois pour que l'indicateur de mode sélection manuel de la zone d'exposition "<sup>[</sup>[a]" apparaisse.

● Un cadre de zone de mesure apparaît au centre de l'écran LCD/le viseur.

4 Appuyer sur  $\langle$  ou  $\rangle$  pour sélectionner le cadre de zone de mesure.

### **5** Appuyer sur **SET**.

- La sélection de la zone de mesure d'exposition est activée. (☞ p. 36)
- L'exposition est ajustée pour que la luminosité de la zone sélectionnée soit plus appropriée.

### **Pour verrouiller l'iris**

Après l'étape **4**, appuyer sur **SET** et la maintenir enfoncé pendant plus de 2 secondes pour verrouiller l'iris. "[L]" apparaît et l'iris est verrouillé.

#### **Pour annuler le mode sélection manuel de la zone d'exposition**

Appuyer sur **BACKLIGHT** une fois pour que l'indicateur "[a]" disparaisse.

### **REMARQUES :**

- Il n'est pas possible d'utiliser la sélection de la zone de mesure d'exposition de zone en même temps que les fonctions suivantes.
	- "16:9" dans "MODE LARGE" (c p. 36)
	- "STROBOSCOP" dans "EFFET" (c p. 40)
	- $\bullet$  Zoom numérique ( $\text{cm}$  p. 20)
- Suivant le lieu et les conditions de prise de vue, il se peut que l'on ne puisse pas atteindre un résultat optimal.

## **Réglage de la balance des blancs**

La balance des blancs renvoie à l'exactitude de la reproduction des couleurs sous des éclairages différents. Si la balance des blancs est correcte, toutes les autres couleurs sont parfaitement reproduites.

En principe, la balance des blancs est réglée automatiquement. Toutefois, des utilisateurs de caméscope expérimentés commandent cette fonction manuellement pour obtenir une reproduction de couleur/teinte plus professionnelle.

### **Pour changer le réglage**

Régler la fonction "BAL.BLANCS" sur le mode souhaité.

● L'indicateur du mode sélectionné, à l'exception de "AUTO", apparaît.

**[AUTO]** : La balance des blancs se règle automatiquement.

**BAL.MAN** : Réglage manuel de la balance des blancs lors d'une prise de vues sous des types d'éclairage différents. ("Réglage de la balance des blancs manuelle" (c p. 39))

**BEAU TPS** : À l'extérieur un jour de beau temps.

**NUAGEUX** : À l'extérieur un jour couvert.

**[ ]** = Préréglage en usine

### **Pour rétablir la balance des blancs automatique**

Régler "BAL.BLANCS" sur "AUTO". (- p. 31, 32).

## **Réglage de la balance des blancs manuelle**

Régler manuel de la balance des blancs lors d'une prise de vues sous des types d'éclairage différents.

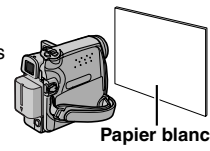

**1** Régler l'interrupteur d'alimentation sur "REC".

**2** Règle le mode d'enregistrement sur "M". (r p. 15)

**3** Tenir une feuille de papier blanc devant le sujet. Ajuster le zoom ou vous déplacer pour que la feuille de papier blanc remplisse l'écran.

**4** Sélectionnez le Menu FONCTION. (LF p. 32)

**5** Sélectionnez "BAL.MAN" dans le menu "BAL.BLANCS". (☞ p. 32), puis appuyez sur la touche **SET** ou sur > jusqu'à N<sub>2</sub> ce que commence à clignoter.

● Lorsque le réglage est terminé, N2 cesse de clignoter.

**6** Appuyez sur **SET** ou sur  $>$  pour valider le réglage.

**7** Appuyer sur **MENU**. L'écran de menu se ferme, et l'indicateur de balance des blancs manuelle  $\mathbb{R}$  est affiché.

### **REMARQUES :**

- À l'étape **3**, la mise au point sur la feuille de papier blanc peut se révéler difficile. En pareil cas, ajuster manuellement la mise au point. (c p. 37)
- Un sujet peut être filmé sous différents types d'éclairage en intérieur (éclairage naturel, lumière fluorescente, éclairage à la bougie, etc.). La température de couleur étant différente selon le type de lumière, la teinte du sujet varie en fonction des réglages de la balance des blancs. Utiliser cette fonction pour obtenir une image plus naturelle.
- Le réglage de la balance des blancs effectué manuellement reste mémorisé même après la mise hors tension de l'appareil ou le retrait de la batterie.

Ces effets permettent de faire des transitions de scènes de type professionnel. Les utiliser pour relever les transitions d'une scène à la suivante.

Le volet ou le fondu fonctionne quand l'enregistrement vidéo démarre ou s'arrête.

**1** Régler le commutateur **VIDEO/MEMORY** sur "VIDEO".

**2** Régler l'interrupteur d'alimentation sur "REC".

**3** Règle le mode d'enregistrement sur "M". (**□ p. 15**)

**4** Régler la fonction "VOLET/FONDU" dans le menu FONCTION. (car p. 32)

- Le menu VOLET/FONDU disparaît et l'effet est réservé.
- L'indicateur de l'effet sélectionné apparaît.

**5** Appuyer sur la touche de marche/arrêt d'enregistrement pour activer les effets d'entrée/ sortie en fondu ou d'ouverture/fermeture de volet.

### **Pour désactiver l'effet sélectionné**

Sélectionner "ARRÊT" à l'étape **4**. L'indicateur de l'effet disparaît.

### **REMARQUE :**

Vous pouvez prolonger les effets de volet ou de fondu en appuyant sur la touche de marche/arrêt d'enregistrement et en la maintenant enfoncée.

### **VOLET/FONDU**

**ARRÊT** : Désactive la fonction. (Préréglage en usine)

**FONDU BLAN** : Entrée ou sortie en fondu sur un écran blanc.

**FONDU NOIR BK** : Entrée ou sortie en fondu sur un écran noir.

**VOLET HORI** : Ouverture ou fermeture du volet de droite à gauche ou de gauche à droite, respectivement.

**VOLET VERT 1** : La scène s'ouvre du bas vers le haut sur un écran noir, ou se ferme du haut vers le bas, laissant place à un écran noir.

### **Effets de volet ou de fondu Programme AE, Effets et Effets de l'obturateur**

**1** Régler l'interrupteur d'alimentation sur "REC".

**2** Règle le mode d'enregistrement sur "M". (c p. 15)

**3** Réglez "EFFET", "EFFETS PRG." ou "OBTUR." dans le menu FONCTION. (LF p. 32)

- Le menu EFFET, EFFETS PRG. ou OBTUR. disparaît et l'effet sélectionné est activé.
- L'indicateur de l'effet sélectionné apparaît.

### **Pour désactiver l'effet sélectionné**

Sélectionner "ARRÊT" à l'étape **3**. L'indicateur de l'effet disparaît.

### **REMARQUES :**

- Programme AE, les effets et les effets d'obturation peuvent être modifiés pendant une pause d'enregistrement.
- Certains modes de Programme AE et des effets d'obturation ne peuvent être utilisés en mode Night-Scope.
- Une ligne verticale peut apparaître si le sujet est trop lumineux ou réfléchit trop la lumière (phénomène de maculage). Ce phénomène de maculage a tendance à se produire lorsque le mode "SPORTS" ou tout mode de "OBTUR. 1/500 – 1/4000" est sélectionné.

### **EFFET EF**

**ARRÊT** : Désactive la fonction. (Préréglage en usine)

**SÉPIA** : La teinte des scènes enregistrées est légèrement brunie, comme les vieilles photographies.

**NOIR&BLANC** : Comme dans les vieux films en noir et blanc, le film est enregistrée en N/B.

**FILM ANC.**  $\frac{90}{10}$  \*: Donne aux scènes enregistrées un effet stroboscopique.

**STROBOSCOP** \*: L'enregistrement ressemble à une série de clichés consécutifs.

Non disponible pour l'enregistrement d'images fixes

### **EFFETS PRG.**

**ARRÊT** : Désactive la fonction. (Préréglage en usine)

### **SPORTS**

#### **(Vitesse de l'obturateur variable : 1/250 – 1/4000) :**

Ce réglage permet de filmer des scènes rapides une image à la fois, puis de donner une lecture au ralenti stable aux couleurs vivaces. Plus la vitesse de l'obturateur est rapide, plus l'image s'assombrit. Utiliser la fonction de l'obturateur dans des endroits très bien éclairés.

**NEIGE**  $\mathbf{S}^*$  : Compense les sujets qui pourraient apparaître autrement trop sombres lors d'une prise dans des milieux extrêmement lumineux tels que dans la neige.

**PROJECTEUR** : Compense les sujets qui pourraient apparaître autrement trop clairs lors d'une prise sous un éclairage direct très intenses comme des projecteurs.

**CRÉPUSCULE**  $^{\pm \star}$  : Rend les couchers de soleil plus naturels. La balance des blancs (- p. 39), quoique modifiable selon le choix de l'utilisateur, est automatiquement réglée sur " ". Lorsque le mode Crépuscule est choisi, la mise au point du caméscope se réajuste automatiquement sur environ 10 m à l'infini. Pour une distance inférieure à 10 m, procéder à la mise au point manuellement.

### **A** OBTUR.

**ARRÊT** : Désactive la fonction. (Préréglage en usine)

**OBTUR. 1/50** : La vitesse d'obturation est fixée à 1/50 de seconde. Les bandes noires qui apparaissent habituellement lors d'une prise sur un écran TV rétrécissent.

**OBTUR. 1/120** : La vitesse d'obturation est fixée à 1/120 de seconde. Le scintillement qui se produit lors d'une prise sous un éclairage fluorescent ou une lampe à vapeur de mercure diminue.

**OBTUR. 1/500** / **OBTUR. 1/4000** : Ces réglages permettent de filmer des scènes rapides une image à la fois, puis de donner une lecture au ralenti stable aux couleurs vivaces en réglant des variables de vitesse d'obturation. Utiliser ces réglages lorsqu'un ajustement automatique ne fonctionne pas correctement sous le mode **SPORTS**. Plus la vitesse de l'obturateur est rapide, plus l'image s'assombrit. Utiliser lafonction de l'obturateur dans des endroits très bien éclairés

### **42 FR** *MONTAGE*

## **Copie vers un magnétoscope**

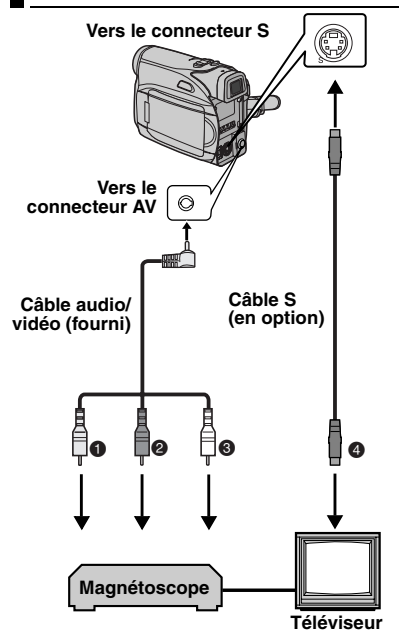

**O** Jaune vers VIDEO IN (À raccorder si votre téléviseur ou magnétoscope ne possède que des connecteurs d'entrée A/V.)

- **<sup>2</sup>** Rouge vers AUDIO R IN\*
- C Blanc vers AUDIO L IN\*
- D Noir vers S-VIDEO IN (À raccorder si votre téléviseur ou magnétoscope possède des connecteurs d'entrée S-VIDEO IN et A/V. Dans ce cas, il n'est pas nécessaire de raccorder le câble vidéo jaune.)
- Non requis pour la visualisation d'images fixes uniquement.

### **REMARQUE :**

Le câble S-vidéo est en option. Veillez à utiliser le câble vidéo YTU94146A. Pour savoir s'il est disponible, consultez le service après-ventes JVC indiqué dans la fiche jointe à l'emballage. Veillez à brancher au caméscope l'extrémité avec un noyau de ferrite. Les noyaux de ferrite réduisent les interférences.

**1** Conformément aux illustrations, raccorder les connecteurs d'entrée du caméscope et du magnétoscope.

**2** Démarrer la lecture sur le caméscope. (CF p. 22)

**3** À l'endroit exact où vous voulez que la copie démarre, démarrer l'enregistrement sur le magnétoscope. (Reportez-vous au manuel d'instructions du magnétoscope.)

**4** Pour arrêter la copie, arrêter l'enregistrement sur le magnétoscope puis arrêter la lecture sur le caméscope.

### **REMARQUES :**

- **Il est recommandé d'utiliser l'adaptateur secteur comme source d'alimentation au lieu de la batterie. (**- **p. 14)**
- Pour choisir l'affichage ou non des fonctions suivantes sur le téléviseur raccordé
	- Date/Heure Régler "DATE/HEURE" sur "MARCHE" ou "ARRÊT". (☞ p. 31, 35) Ou appuyer sur **DISPLAY** sur la télécommande pour activer/désactiver l'affichage de la date.
	- Time code Régler "TIME CODE" sur "ARRÊT" ou "MARCHE". (☞ p. 31, 35)
	- Indications autres que la date/heure et le time code Régler "ÉCRAN" sur "ARRÊT", "LCD" ou "LCD/TV". (☞ p. 31, 35)

### **Copie vers appareil vidéo équipé d'un connecteur DV (Copie numérique)**

Il est également possible de copier des scènes enregistrées à l'aide du caméscope sur un autre appareil vidéo équipé d'un connecteur DV. Comme un signal numérique est envoyé, il y a peu, voire pas de dégradation de l'image ou du son.

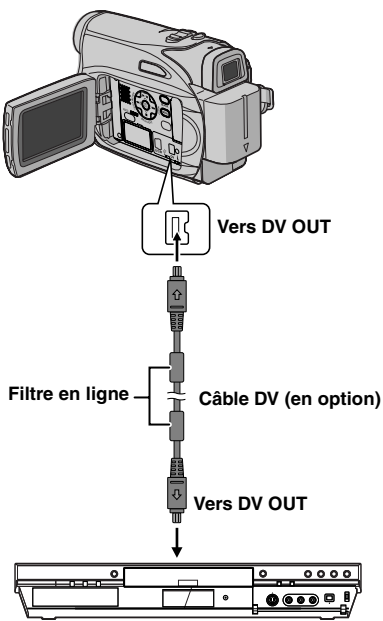

**Appareil vidéo équipé d'un connecteur DV**

### **Pour utiliser ce caméscope comme lecteur**

**1** S'assurer que l'alimentation de tous les appareils est coupée.

**2** Raccorder le caméscope à un appareil vidéo équipé d'un connecteur d'entrée DV à l'aide d'un câble DV conformément à l'illustration.

**3** Démarrer la lecture sur le caméscope. (CF p. 22)

**4** À l'endroit exact où vous voulez que la copie démarre, démarrer l'enregistrement sur l'appareil vidéo. (Reportez-vous au manuel d'instructions de l'appareil.)

**5** Pour arrêter la copie, arrêter l'enregistrement sur l'appareil vidéo puis arrêter la lecture sur ce caméscope.

### **REMARQUES :**

- **Il est recommandé d'utiliser l'adaptateur secteur comme source d'alimentation au lieu de la batterie. (**- **p. 14)**
- Dans l'hypothèse d'une section vierge ou d'une image distordue lue sur le lecteur pendant la copie, celle-ci peut s'arrêter pour contourner l'une image anormale.
- Même si le câble DV est correctement branché, l'image peut parfois ne pas apparaître à l'étape **4**. Dans pareil cas, couper l'alimentation, et recommencer le raccordement.
- Si "Lecture avec zoom" (☞ p. 25) ou "Effets spéciaux en lecture" (☞ p. 25) est exécuté ou si **SNAPSHOT** est actionné pendant la lecture, seule l'image en lecture initiale enregistrée sur bande est sortie du connecteur DV OUT.
- **Si un câble DV est branché, bien utiliser le câble DV JVC VC-VDV204U ou VC-VDV206U DV en option.**

### **Raccordement à un ordinateur personnel**

**[A] Utilisation du câble USB [B] Utilisation du câble DV OU**

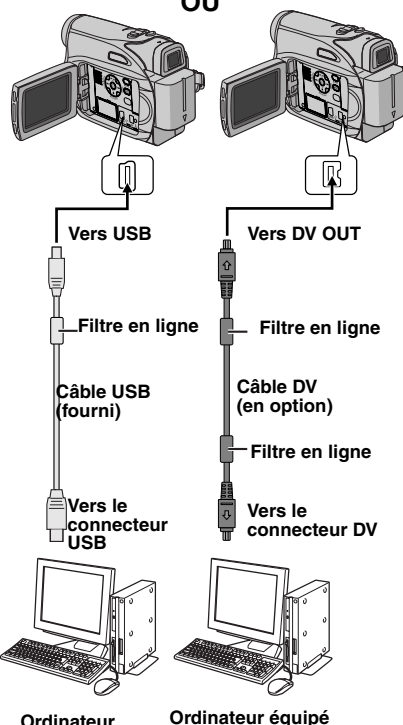

**d'un connecteur DV**

Lors du raccordement du caméscope à un ordinateur à l'aide d'un câble DV, s'assurer de suivre la procédure ci-dessous. Un raccordement incorrect du câble peut provoquer un dysfonctionnement du caméscope et/ou de l'ordinateur.

- Raccorder en premier le câble DV à l'ordinateur, puis au caméscope.
- Raccorder le câble DV (à broches) correctement selon la forme du connecteur DV.

### **[A] Utilisation du câble USB**

Les choses transférer des images fixes stockées sur une carte mémoire vers un ordinateur.

### **[B] Utilisation du câble DV**

Il est également possible de transférer des images fixes/en mouvement vers un ordinateur équipé d'un connecteur DV via le logiciel fourni le logiciel installé sur l'ordinateur ou disponible dans le commerce.

Si vous avez Windows® XP, vous pouvez utiliser Windows® Messenger pour mener des vidéoconférences sur Internet à l'aide d'un caméscope. Pour plus de détails, reportez-vous à l'aide de Windows<sup>®</sup> Messenger.

### **REMARQUES :**

- Se reporter à "GUIDE D'INSTALLATION DU LOGICIEL ET RACCORDEMENT USB" pour les logiciels et pilotes fournis.
- **Il est recommandé d'utiliser l'adaptateur secteur comme source d'alimentation au lieu de la batterie. (**- **p. 14)**
- **Ne jamais brancher le câble USB et le câble DV simultanément sur le caméscope. Raccorder uniquement le câble que vous souhaitez utiliser au caméscope.**
- **Lorsqu'un câble DV est sélectionné, s'assurer d'utiliser le câble DV JVC VC-VDV206U ou VC-VDV204U en option selon le type de connecteur DV (4 ou 6 broches) sur l'ordinateur.**
- Si l'ordinateur relié au caméscope via le câble USB n'est pas sous tension, le mode USB du caméscope n'est pas activé.
- Les informations sur la date et l'heure ne peuvent pas être saisies sur l'ordinateur.
- Se reporter au mode d'emploi de l'ordinateur et au manuel d'instructions du logiciel.
- Les images fixes sont aussi transférables vers un ordinateur via le panneau de capture équipé d'un connecteur DV.
- Le système peut ne pas fonctionner correctement suivant l'ordinateur ou le panneau de capture que vous utilisez.

"USB" et/ou " $\leftarrow$  =  $\rightarrow$ " apparaissent sur l'écran LCD tandis que l'ordinateur accède aux données du caméscope ou que le caméscope transfère un fichier vers l'ordinateur.

**NE JAMAIS débrancher le câble USB tant que " ← = → "** est affiché sur l'écran **LCD; vous risquez d'endommager gravement le produit.**

### **Doublage audio**

**REW**<sup>19</sup> C

**INSERT**

La piste audio peut être personnalisée uniquement si l'enregistrement a été exécuté dans les modes 12BITS et SP. (LF p. 32) ● Utiliser la télécommande fournie.

> **PAUSE PLAY START/ STOP Haut-parleur Microphone stéréo**

**1** Lire la bande pour repérer l'endroit où le montage doit commencer, puis appuyer sur **PAUSE** (II).

**A.DUB**

**2** Tout en maintenant **A. DUB** ( $\bigcirc$ ) enfoncé sur la télécommande, appuyer sur **PAUSE** (II). L'indications " $II$ " apparaissent.

**3** Appuyer sur PLAY ( $\blacktriangleright$ ), puis commencer à parler. Parler dans le microphone.

● Pour interrompre momentanément le doublage, appuyer sur **PAUSE** (II).

**4** Pour mettre fin au doublage audio, appuyer sur **PAUSE** (**Ⅱ**), puis sur **STOP** (■).

**Pour écouter le son doublé pendant la lecture** Régler "COMMENT" sur "MARCHE" ou "MIXÉ". (c p. 31, 35)

### **REMARQUES :**

- Le son n'est pas perceptible au niveau du hautparleur pendant le doublage audio.
- Lorsque le montage est effectué sur une bande enregistrée en mode 12BITS, les pistes sonores anciennes et nouvelles sont enregistrées séparément.
- Si vous doublez sur un espace vierge de la bande, le son peut s'en trouver interrompu. S'assurer de ne monter que les zones enregistrées.
- En cas de rétroaction ou de sifflements (effets de Larsen) durant la lecture télévisée, éloigner le microphone du caméscope du téléviseur ou baisser le volume.
- Si vous passez du mode 12BITS au mode 16BITS en cours d'enregistrement, puis que vous utilisez la bande pour le doublage audio, l'efficacité est nulle à partir de l'endroit où l'enregistrement en mode 16BITS a commencé.
- Pendant le doublage audio, lorsque la bande avance vers des scènes enregistrées en mode LP, vers des scènes enregistrés en mode audio 16BITS ou vers une position vierge, le doublage audio cesse.

## **Insertion vidéo**

Vous pouvez enregistrer une nouvelle scène sur une bande précédemment enregistrée, remplaçant une section de l'enregistrement initial par une distorsion d'image minimale aux points d'entrée et de sortie. L'audio initial demeure inchangé.

● Utiliser la télécommande fournie.

### **REMARQUES :**

- Avant de procéder aux étapes suivantes, vérifiez que le réglage "TIME CODE" est réglé sur "MARCHE" dans les menus d'enregistrement et de lecture (comp. 31, 34, 35)
- L'insertion vidéo n'est pas possible sur une bande enregistrée en mode LP ou sur une portion vierge de la bande.

**1** Lire la bande, repérer le point de Montage en sortie, puis appuyer sur **PAUSE** (II). Confirmer le time code à cet endroit. (☞ p. 21)

**2** Appuver sur **REW** (<<) jusqu'au point de Montage en entrée, puis appuyer sur **PAUSE** (II).

**3** Appuyer en continu sur **INSERT** (C) de la télécommande, puis appuyer sur **PAUSE** (II). L'indicateur "IIC" et le time code (min.:sec.) apparaissent, et le caméscope passe en mode Pause d'insertion.

**4** Appuyer sur **START/STOP** pour commencer le montage.

- Confirmer l'insertion au niveau du time code que vous avez vérifié à l'étape **1**.
- Pour interrompre momentanément le montage, appuyer sur **START/STOP**. Appuyer de nouveau dessus pour reprendre le montage.

**5** Pour mettre fin à l'insertion vidéo, appuyer sur **START/STOP**, puis sur **STOP** (8).

### **REMARQUES :**

- Programme AE, Effets et Effets de l' obturateur (- p. 40) peut être utilisé pour relever les scènes montées durant l'insertion vidéo.
- Durant l'insertion vidéo, les informations de la date et de l'heure changent.
- Si vous effectuez une insertion vidéo sur un espace vierge de la bande, l'audio et la vidéo peuvent s'en trouver interrompus. S'assurer de ne monter que les zones enregistrées.
- Pendant l'insertion vidéo, lorsque la bande avance vers des scènes enregistrées en mode LP ou vers une position vierge, l'insertion vidéo cesse. (⊫ p. 48)

## **46 FR** *DÉPANNAGE*

Si le problème persiste malgré une observation des étapes répertoriées dans le tableau ci-dessous, consulter le revendeur JVC le plus proche.

Le caméscope est un appareil commandé par un microprocesseur. Des irrégularités dans son fonctionnement risquent de surgir suite à du bruit et des interférences externes (provenant d'un téléviseur, d'un poste de radio, etc.). En pareil cas, commencer par débrancher l'appareil de sa source d'alimentation (batterie, adaptateur secteur, etc.), puis attendre quelques minutes ; ensuite, rebrancher l'appareil et procéder comme à l'habitude depuis le début.

### **Alimentation**

### **Pas d'alimentation.**

- La source d'alimentation n'a pas été correctement raccordée.
- → Vérifier le branchement de l'adaptateur secteur. (c p. 14)
- La batterie n'est pas attachée fermement.
- $\rightarrow$  Retirer la batterie une nouvelle fois et l'installer de nouveau fermement. (cr p. 13)
- La batterie est déchargée.
- → Remplacer la batterie déchargée. (c p. 13)

### **Enregistrement vidéo et D.S.C.**

### **Aucun enregistrement ne peut être effectué.**

- Le commutateur de protection contre l'effacement de la bande est réglé sur "SAVE".
- → Régler le commutateur de protection contre l'effacement de la bande sur "REC". (c $\varpi$  p. 17)
- "FIN DE CASSETTE" apparaît.
- $\rightarrow$  Mettre une nouvelle cassette. ( $\text{cm}$  p. 17)
- Le volet du logement de la cassette est ouvert.
- → Fermer le volet du logement de la cassette.

#### **Lors d'une prise de vues d'un sujet baignant dans une lumière intense, des lignes verticales apparaissent.**

● Ce n'est pas un mauvais fonctionnement.

#### **Lorsque situé sous la lumière directe du soleil lors d'une prise de vues, l'écran vire au rouge ou noir pendant un court moment.**

● Ce n'est pas un mauvais fonctionnement.

**Pendant l'enregistrement, les date et/ou heure n'apparaissent pas.**

- "DATE/HEURE" est réglé sur "ARRÊT".
- → Régler "DATE/HEURE" sur "MARCHE". (- p. 31, 34)

### **Les indications de l'écran LCD ou du viseur clignotent.**

- Les fonctions Effets et "STAB IMAGE" qui ne peuvent pas être utilisées ensemble sont sélectionnées en même temps.
- → Relire les sections concernant les Effets et "STAB IMAGE". ( $\mathbb{F}$  p. 31, 32, 40)

### **Le zoom numérique ne fonctionne pas.**

- Le zoom optique 32X est sélectionné.
- → Régler "ZOOM" sur "64X" ou "800X". (c p. 33)
- Le commutateur **VIDEO/MEMORY** est réglé sur "MEMORY".
- **→ Régler le commutateur VIDEO/MEMORY** sur "VIDEO".

### **Lecture vidéo et D.S.C.**

### **La bande défile, mais aucune image n'apparaît.**

- Le téléviseur dispose de prises d'entrée AV, mais n'est pas réglé en mode VIDÉO.
- → Régler le téléviseur en mode ou sur le canal approprié pour la lecture vidéo. (carp. 23)
- Le volet du logement de la cassette est ouvert.
- → Fermer le volet du logement de la cassette. (c p. 17)

#### **Des blocs de parasites sont perceptibles pendant la lecture, ou aucune image n'apparaît en lecture et l'écran devient bleu.**

→ Nettover les têtes vidéo à l'aide d'une cassette de nettoyage en option. (car p. 53)

### **Fonctions élaborées**

#### **Le réglage de la mise au point ne se fait pas automatiquement.**

- La mise au point est réglée sur le mode manuel.
- $\rightarrow$  Régler la mise au point en mode automatique. (- p. 37)
- L'objectif est sale ou recouvert de condensation.
- → Nettoyer l'objectif, puis vérifier de nouveau la mise au point. ( $\varpi$  p. 51)

#### **Le mode Photo est inutilisable.**

- Le mode écran large (16:9 témoin) a été sélectionné.
- → Désactiver le mode écran large (16:9 témoin). (⊫ p. 36)

#### **Les clichés ont des couleurs bizarres.**

- La source de lumière ou le sujet filmé ne comprennent pas de blanc. Ou plusieurs sources de lumière différentes figurent derrière le sujet.
- → Trouver un sujet blanc et bien le cadrer lors de la prise de vues. (☞ p. 36, 39)

#### **L'image prise en mode Photo est trop sombre.**

- La prise de vues a été effectuée à contre-jour.
- → Appuyer sur **BACKLIGHT**. (corp. 38)

#### **L'image prise en mode Photo est trop lumineuse.**

- Le sujet est trop lumineux.
- → Régler "II" sur "PROJECTEUR". (c p. 41)

### **La balance des blancs ne peut être activée.**

- Le mode Sépia (SÉPIA) ou Monotone (NOIR&BLANC) est activé.
- → Désactiver le mode Sépia (SÉPIA) ou Monotone (NOIR&BLANC) avant de régler la balance des blancs. (r p. 40)

#### **L'image semble indiquer que la vitesse d'obturation est trop lente.**

- Lors d'une prise de vues dans l'obscurité, l'appareil devient plus sensible à la lumière lorsque "GAIN" est réglé sur "AUTO".
- → Pour que l'éclairage paraisse plus naturel, régler "GAIN" sur "CAG" ou "ARRÊT". (☞ p. 31, 33)

### **Problèmes divers**

#### **Le témoin POWER/CHARGE du caméscope ne s'allume pas pendant la recharge.**

- La recharge est difficile à des endroits exposés à des températures très élevées/basses.
- → Pour protéger la batterie, il est recommandé de la recharger à des endroits où la température varie entre 10°C et 35°C. (☞ p. 52)
- La batterie n'est pas attachée fermement.
- → Retirer la batterie une nouvelle fois et l'installer de nouveau fermement. (c p. 13)

#### **"RÉGLER DATE/HEURE!" apparaît.**

- La date et/ou l'heure ne sont pas réglées.
- → Régler la date et/ou l'heure. (c p. 15)
- La batterie de l'horloge intégrée est déchargée et la date et/ou l'heure précédemment réglées ont été effacées.
- → Consulter le revendeur JVC le plus proche pour un remplacement.

#### **Les fichiers stockés sur la carte mémoire ne peuvent être supprimés.**

- Les fichiers stockés sur la carte mémoire sont protégés.
- → Retirer la protection des fichiers stockés sur la carte mémoire, puis supprimer les fichiers. (- p. 28)

#### **Lors de l'impression de l'image sur l'imprimante, une barre noire apparaît au bas de l'écran.**

- Ce n'est pas un mauvais fonctionnement.
- → Pour éviter ce problème, procéder à l'enregistrement avec "STAB IMAGE" inactivé. (- p. 31, 32).

#### **Lorsqu'il est raccordé via le connecteur DV, le caméscope ne fonctionne pas.**

- Le câble DV a été branché/débranché tandis que le caméscope était allumé.
- → Éteindre et rallumer le caméscope, puis le faire fonctionner.

#### **Les images sur l'écran LCD apparaissent sombres ou blanchâtres.**

- En milieu à basses températures, les images s'assombrissent en raison des caractéristiques de l'écran LCD. Ce n'est pas un mauvais fonctionnement.
- → Régler la luminosité et l'angle de l'écran LCD. (- p. 16, 19)
- Lorsque la lampe fluorescente de l'écran LCD atteint la fin de sa durée de vie utile, les images sur l'écran LCD s'assombrissent.
- → Consulter le revendeur JVC le plus proche.

#### **Des points lumineux colorés envahissent l'écran LCD ou le viseur.**

● L'écran LCD et le viseur sont fabriqués selon une technologie haute précision. Des points noirs ou des points brillants de lumière (rouge, vert ou bleu) peuvent toutefois apparaître et rester sur l'écran LCD ou le viseur. Ces points ne sont pas enregistrés sur la bande. Il ne s'agit en aucun cas d'un défaut de l'appareil.

(Points efficaces : supérieurs à 99,99%)

#### **Impossible d'introduire la cassette.**

- La charge de la batterie est faible.
- Remplacer la batterie. (F p. 13)

#### **Impossible de retirer la carte mémoire du caméscope.**

→ Pousser la carte mémoire plusieurs fois. (c p. 18)

#### **L'image n'apparaît pas sur l'écran LCD.**

- Le viseur est tiré et "PRIORITÉ" est réglé sur "VISEUR".
- → Repousser le viseur ou régler "PRIORITÉ" sur "LCD". (☞ p. 19, 31, 33)
- Le réglage de la luminosité de l'écran LCD est trop sombre.
- → Régler la luminosité de l'écran LCD. (capp. 16)
- $\rightarrow$  Si l'écran est incliné vers le haut sur 180 degrés, l'ouvrir complètement. (cr p. 19)

### **Une indication d'erreur (01 – 04 ou 06) apparaît.**

● Il y a eu dysfonctionnement d'une manière ou d'une autre. En pareil cas, les fonctions du caméscope sont inutilisables. (c7 p. 49).

### **La télécommande ne fonctionne pas.**

- "TÉLÉCOMAND" est réglé sur "ARRÊT".
- → Régler "TÉLÉCOMAND" sur "MARCHE". (- p. 31, 33)
- La télécommande n'est pas dirigée vers le capteur du caméscope.
- → Diriger la télécommande vers le capteur. (CF p. 24)
- Les batteries de la télécommande sont épuisées.
- → Remplacer les batteries usées par des neuves. (CF p. 24)

### **Indications d'avertissement**

### $\overline{C}$

Affiche l'énergie restante de la batterie.

**Niveau de l'énergie restante**

**Élevé Épuisé**

Au fur et à mesure que l'énergie de la batterie se rapproche de zéro, l'indicateur d'énergie restante dans la batterie clignote.

Lorsque l'énergie de la batterie est épuisée, l'alimentation est coupée automatiquement.

### $\bullet$

- S'affiche lorsqu'une cassette est chargée. (c p. 17)
- Clignote si aucune cassette n'est chargée. (c p. 17)

### **VÉRIFIER LOQUET DE PROTECTION**

Apparaît lorsque le commutateur de protection contre l'effacement est réglé sur "SAVE" tandis que l'interrupteur d'alimentation est réglé sur "REC" et que le commutateur **VIDEO/MEMORY** est réglé sur "VIDEO". (☞ p. 14)

### $\Omega$  **NETTOYEZ LES TETES!**

Apparaît si de la saleté a été détectée sur les têtes pendant l'enregistrement. Utiliser une cassette de nettoyage en option. ( $\mathbb{F}$  p. 53)

#### **T CONDENSATION, MISE EN PAUSE VEUILLEZ PATIENTER**

Apparaît en situation de condensation. Lorsque cette indication est affichée, attendre plus d'une heure jusqu'à que la condensation disparaisse.

### **CASSETTE!**

Apparaît si une bande n'était pas chargée lorsque la touche de marche/arrêt d'enregistrement ou la touche **SNAPSHOT** a été actionnée tandis que l'interrupteur d'alimentation est réglé sur "REC" et le commutateur **VIDEO/ MEMORY** est réglé sur "VIDEO".

### **FIN DE CASSETTE**

Apparaît au terme de la bande pendant l'enregistrement ou la lecture.

### **RÉGLER DATE/HEURE!**

- Apparaît lorsque la date/heure n'ont pas été réglées. (☞ p. 15)
- La batterie de l'horloge intégrée est déchargée et la date et/ou l'heure précédemment réglées ont été effacées. Consulter le revendeur JVC le plus proche pour un remplacement.

### **COUVRE OBJECTIF**

Apparaît l'espace de 5 secondes suite à une mise sous tension tandis que le couvre-objectif est encore fixé ou qui'il fait sombre.

### **ERREUR DOUBLAGE!**

Apparaît lors d'une tentative de doublage audio sur une portion vierge d'une bande. (LF p. 45)

#### **ERREUR DOUBLAGE! <DOUBL IMPOS-BANDE ENREG EN LP> <DOUBLAGE IMPOS ENREGIST 16 BITS> <VÉRIFIER LOQUET DE PROTECTION>**

- Apparaît lors d'une tentative de doublage audio sur une bande enregistrée en mode LP. ( $\mathfrak{c}$  p. 45)
- Apparaît lors d'une tentative de doublage audio sur une bande enregistrée en mode 16BITS. (r p. 45)
- Apparaît si la touche **A. DUB** (●) sur la télécommande est actionnée tandis que le commutateur de protection contre l'effacement est réglé sur "SAVE".

#### **ERREUR INSERTION! <MODIF IMPOS.SUR ENREGISTREMT LP> <VÉRIFIER LOQUET DE PROTECTION> <MODIF IMPOS.SUR PARTIE VIERGE>**

- Apparaît lors d'une tentative d'insertion vidéo sur une bande enregistrée en mode LP. ( $\mathfrak{c}$  p. 45)
- Apparaît si la touche **INSERT** (C) sur la télécommande est actionnée tandis que le commutateur de protection contre l'effacement est réglé sur "SAVE". (☞ p. 45)
- Apparaît lors d'une tentative de doublage audio sur une portion vierge d'une bande. ( $\mathfrak{c}$  p. 45)

### **MÉMOIRE PLEINE**

Apparaît en cas de saturation de la carte mémoire et d'une impossibilité de prise de vues.

### **HDV**

Apparaît lorsque des images enregistrées au format HDV (Vidéo haute définition) sont détectées. Les images au format HDV ne peuvent être lues avec ce caméscope.

### **?**

Apparaît lors de la lecture d'un fichier sous un format qui n'est pas compatible avec DCF ou d'un fichier dont la taille n'est pas compatible avec ce caméscope.

### **PROTECT ANTI COPIE**

Apparaît lors d'une tentative de copie des signaux protégés tandis que le caméscope sert d'enregistreur.

### **CARTE MÉMOIRE!**

S'affiche si aucun carte mémoire n'est chargée lorsque vous appuyez sur la touche **SNAPSHOT** alors que l'interrupteur d'alimentation est réglé sur " REC " et l'interrupteur **"VIDEO/MEMORY"** est réglé sur **"MEMORY"**.

### **VEUILLEZ FORMATER**

Apparaît lorsque la carte mémoire fait problème, à savoir que sa mémoire est altérée ou qu'elle n'a pas été initialisée. Initialiser la carte mémoire. (c p. 30)

### **PAS D'IMAGES STOCKÉES**

Apparaît si aucun fichier d'image ne figure sur la carte mémoire lors d'une tentative de lecture de la carte mémoire.

### **ERREUR CARTE !**

Apparaît lorsque le caméscope ne reconnaît pas la carte mémoire chargée. Retirer la carte mémoire, puis la réintroduire. Réitérer la procédure jusqu'à ce que l'indication disparaisse. Si l'indication persiste, la carte mémoire est altérée.

#### **VÉRIFIER LOQUET DE PROTECTION CARTE**

Apparaît lors d'une tentative de prise d'images fixes numériques tandis que le commutateur de protection contre l'effacement sur la carte mémoire SD est réglé en position "LOCK".

### **APPAREIL EN MODE SAUVEGARDE OTEZ ET REPLACEZ LA BATTERIE OU FICHE CC**

Les indications d'erreur (01, 02 ou 06) montrent le type de dysfonctionnement qui s'est produit. Lorsqu'une indication d'erreur apparaît, le caméscope s'éteint automatiquement. Retirer la source d'alimentation (batterie, etc.) et attendre quelques minutes, jusqu'à ce que l'indication s'efface. Remettre ensuite le caméscope en route. Si l'indication persiste, consulter le revendeur JVC le plus proche.

### **APPAREIL EN MODE SAUVEGARDE ÉJECTER ET RÉINSÉRER LA CASSETTE**

Les indications d'erreur (03 ou 04) montrent le type de dysfonctionnement qui s'est produit. Lorsqu'une indication d'erreur apparaît, le caméscope s'éteint automatiquement. Éjecter la cassette une fois et la réintroduire, puis vérifier si l'indication s'efface. Remettre ensuite le caméscope en route. Si l'indication persiste, consulter le revendeur JVC le plus proche.

## **Nettoyage du caméscope Batteries**

Avant le nettoyage, éteindre le caméscope puis retirer la batterie et l'adaptateur secteur.

### **Pour nettoyer l'extérieur**

Essuyer délicatement à l'aide d'un chiffon doux. Insister sur les traces résistantes à l'aide du chiffon imbibé d'une solution diluée avec un savon doux et bien essoré. Ensuite, essuyer de nouveau avec un chiffon sec.

### **Pour nettoyer l'écran LCD**

Essuyer délicatement à l'aide d'un chiffon doux. Faire attention de ne pas endommager l'écran. Fermer l'écran LCD.

### **Pour nettoyer l'objectif**

Vaporiser à l'aide d'une brosse soufflante pour objectif, puis essuyer délicatement avec un tampon nettoyeur.

### **Nettoyage de l'objectif du viseur**

Retirez la poussière du viseur à l'aided'une soufflette.

### **REMARQUES :**

- Éviter d'utiliser des agents nettoyants trop puissants, comme la benzine ou l'alcool.
- Tout nettoyage doit être effectué seulement après que la batterie a été retirée et que les autres appareils ont été débranchés.
- Des résidus de moisissure peuvent se former si l'objectif n'est pas nettoyé.
- En cas d'usage d'un nettoyant ou d'un chiffon traité chimiquement, se référer aux consignes de sécurité de chaque produit.
- Pour nettoyer le viseur, consulter le revendeur JVC le plus proche.

La batterie fournie est une batterie au lithium-ion. Avant d'utiliser la batterie fournie ou une batterie en option, bien lire les consignes suivantes :

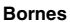

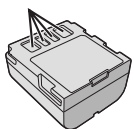

- **Pour éviter tout accident**
- ...**Ne pas** brûler.
- ...**Ne pas** court-circuiter les
- bornes. En cas de transport, s'assurer que le cache de la batterie fournie est mis. Si vous avez égaré le cache de la batterie, placer celle-ci dans un sac plastique.
- ...**Ne pas** modifier ni démonter.
- ...**Ne pas** exposer la batterie à des températures au-delà de 60°C ; en pareil cas, la batterie risque de surchauffer, d'exploser ou de prendre feu.
- Utiliser uniquement les chargeurs spécifiés.
- **Pour éviter tout endommagement et prolonger la durée de vie utile**
- ...Ne pas soumettre à un choc inutile.
- ...Charger dans un endroit où les températures figurent dans les tolérances indiquées dans le tableau ci-dessous. Il s'agit d'une batterie à réaction chimique — des températures plus basses peuvent gêner la réaction chimique, tandis que des températures plus élevées peuvent faire obstacle à une recharge complète.
- Entreposer dans un endroit frais et sec. Toute exposition prolongée à de hautes températures accélérera la décharge naturelle et diminuera la durée de vie utile.
- ...Charger et décharger complètement la batterie tous les 6 mois lors d'un entreposage pendant une période de temps prolongée.
- ...Retirer l'appareil du chargeur ou le débrancher lorsque vous ne vous en servez pas ; certains appareils, même éteints, continuent de consommer du courant.

## **Les avantages des batteries lithium-ion** Les batteries lithium-ion sont petites mais ont batterie est exposée à des températures basses

une grande capacité. Cependant, quand une (en dessous de 10°C), sa durée d'utilisation devient plus courte et elle peut cesser de fonctionner. Dans ce cas, mettre la batterie dans votre poche ou dans un autre endroit chaud quelques instants, puis l'installer de nouveau sur le caméscope.

### **REMARQUES :**

● Il est normal que la batterie chauffe après recharge ou après utilisation.

**Gammes des températures** Recharge : 10°C à 35°C Fonctionnement : 0°C à 40°C Entreposage : –20°C à 50°C

- Plus la température est basse, plus la recharge est longue.
- Les temps de recharge concernent une batterie complètement déchargée.

### **Cassettes**

Pour garantir des conditions optimales d'usage et de rangement de vos cassettes, bien lire les consignes suivantes :

#### ● **Pendant l'utilisation**

- ...S'assurer que la cassette porte la marque Mini DV.
- ...Bien savoir que tout enregistrement sur des bandes préalablement enregistrées efface automatiquement les signaux vidéo et audio précédemment enregistrés.
- ...S'assurer que la cassette est correctement insérée.
- ... Ne pas charger ni décharger la cassette plusieurs fois de suite sans faire défiler la bande. La bande risque de se détendre et d'être endommagée.
- ...Ne pas ouvrir le cache avant de la cassette. La bande serait exposée aux traces de doigt et à la poussière.

#### ● **Entreposer les cassettes**

- ... Loin des radiateurs ou autres sources de chaleur.
- ...À l'abri de la lumière directe du soleil.
- ...Dans des endroits où elles ne seront pas soumises à un choc inutile ou des vibrations.
- ...Dans des lieux où elles ne seront pas exposées à des champs magnétiques puissants (c'est-àdire loin des moteurs, transformateurs ou aimants, par exemple).
- ...À la verticale dans leur emballage d'origine.

### **Cartes mémoire**

Pour garantir des conditions optimales d'usage et de rangement de vos cartes mémoire, bien lire les consignes suivantes :

#### ● **Pendant l'utilisation**

- ...Vous assurer que la carte mémoire porte la marque SD ou MultiMediaCard.
- ...Vous assurer que la carte mémoire est correctement insérée.
- **En cours d'accès de la carte mémoire (pendant un enregistrement, une lecture, une suppression, une initialisation, etc.)**
- ...Ne jamais décharger la carte mémoire ni éteindre le caméscope.
- **Entreposer les cartes mémoire**
- ... Loin des radiateurs ou autres sources de chaleur.
- ...À l'abri de la lumière directe du soleil.
- ...Dans des endroits où elles ne seront pas soumises à un choc inutile ou des vibrations.
- ... Dans des lieux où elles ne seront pas exposées à des champs magnétiques puissants (c'est-à-dire loin des moteurs, transformateurs ou aimants, par exemple).

### **Écran LCD**

- **Pour éviter tout endommagement de l'écran LCD, NE PAS**
- ...Le pousser trop fortement ou lui faire subir des chocs.
- ...Placer le caméscope avec l'écran LCD en dessous.
- **Pour prolonger sa durée de vie utile** ...Éviter de le frotter à l'aide d'un chiffon rugueux.
- **Ne pas ignorer les phénomènes suivants lors de l'usage de l'écran LCD. Il ne s'agit en aucun cas de dysfonctionnements**
- ...Tandis que le caméscope est en état de marche, la surface autour de l'écran LCD et/ou l'arrière peuvent chauffer.
- ...Si l'appareil reste trop longtemps allumé, la surface autour de l'écran LCD chauffe.

### **Appareil principal**

#### ● **Pour votre sécurité, NE PAS**

- ...Ouvrir le boîtier du caméscope.
- ...Démonter ou modifier l'appareil.
- ...Court-circuiter les bornes de la batterie. Maintenir celle-ci éloignée de tout objet métallique lorsqu'elle n'est pas utilisée.
- ...Laisser pénétrer des substances inflammables, de l'eau ou des objets métalliques dans l'appareil.
- ...Retirer la batterie ou débrancher l'appareil alors que celui est allumé.
- ...Garder la batterie à l'intérieur du caméscope lorsque celui-ci n'est pas utilisé.
- **Éviter d'utiliser l'appareil**
- ...Dans des endroits humides ou poussiéreux excessivement.
- ...Dans des lieux exposés à de la suie ou de la vapeur (par exemple, près d'une cuisinière).
- ...Dans des endroits exposés aux chocs ou vibrations excessives.
- ...Près d'un téléviseur.
- ...Près d'appareils générant des champs magnétiques ou électriques puissants (c'est-àdire des haut-parleurs, des antennes de diffusion, etc.).
- ...Dans des lieux exposés à des températures extrêmes (au-delà de 40°C ou en deçà de 0°C).
- **NE PAS laisser l'appareil**
- ...Dans des endroits à plus de 50°C.
- ...Dans des lieux exposés à des taux d'humidité extrêmes (en deçà de 35% ou au-delà de 80%). ...En plein soleil.
- ...Dans une voiture hermétiquement fermée en période estivale.
- ...Près d'un radiateur.

### ● **Pour protéger l'appareil, NE PAS**

- ...Le mouiller.
- ...Le faire tomber ou le cogner contre des objets durs.
- ...Le soumettre à un choc ou des vibrations excessives durant le transport.
- ...Maintenir l'objectif orienté vers des objets extrêmement lumineux pendant trop longtemps.
- ...exposer l'objectif et celui du viseur à la lumière directe du soleil.
- ...Le transporter en le tenant par l'écran LCD ou le viseur.
- ...Le balancer inutilement par la bandoulière ou la poignée.
- ...Trop balancer l'étui souple lorsque le caméscope est à l'intérieur.
- **Des têtes sales peuvent créer les problèmes suivants :**

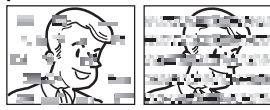

- ...Aucune image n'apparaît pendant la lecture.
- ...Des blocs de parasites sont perceptibles pendant la lecture.
- ...Pendant l'enregistrement ou la lecture, l'indicateur d'avertissement d'encrassement des têtes " $\Omega$ " apparaît.
- ...L'enregistrement ne peut pas s'effectuer de façon correcte.

En pareils cas, utiliser la cassette de nettoyage en option. L'introduire et procéder à la lecture. Un usage répété et consécutif de la cassette risque d'endommager les têtes vidéo. Au bout de 20 secondes de lecture, le caméscope s'arrête automatiquement. Vous reporter au mode d'emploi de la cassette de nettoyage. Si, après le nettoyage, les problèmes persistent consulter le revendeur JVC le plus proche. Les pièces mobiles mécaniques chargées du déplacement des têtes vidéo et de la bande vidéo ont tendance à s'encrasser et à s'user avec le temps. Pour maintenir une image claire en permanence, il est recommandé d'effectuer des contrôles réguliers après quelques 1 000 heures d'utilisation de l'appareil. Pour plus de détails sur les contrôles périodiques, consulter le revendeur JVC le plus proche.

### **Manipulation d'un CD-ROM**

- Veiller à ne pas salir ni rayer la surface réfléchissante (le verso de la surface imprimée). Ne rien écrire ni coller sur aucune des deux faces. En cas de salissure, essuyer délicatement le CD-ROM à l'aide d'un chiffon doux en partant du centre vers l'extérieur.
- Ne pas utiliser de nettoyants pour disques conventionnels ni de produits pulvérisés.
- Ne pas cintrer le CD-ROM ni toucher sa surface réfléchissante.
- Ne pas entreposer le CD-ROM dans un lieu poussiéreux, chaud ou humide. Le maintenir à l'abri des rayons du soleil.

### **À propos de la condensation d'humidité**

- Vous avez sans doute observé qu'en versant un liquide froid dans un verre, des gouttes d'eau se forment sur la surface extérieure. Le même phénomène se produit sur le tambour porte-têtes d'un caméscope quand vous le déplacez d'un endroit froid vers un endroit chaud, après avoir chauffé une pièce restée froide, dans des conditions d'humidité extrêmes ou dans un lieu où l'air est refroidi par un climatiseur.
- De l'humidité sur le tambour porte-têtes peut abîmer gravement la bande vidéo, et provoquer des dommages internes au caméscope luimême.

#### **Dysfonctionnement grave**

En cas de dysfonctionnement, cesser toute opération immédiatement et consulter le revendeur JVC le plus proche.

Le caméscope est un appareil commandé par un microprocesseur. Des irrégularités dans son fonctionnement risquent de surgir suite à du bruit et des interférences externes (provenant d'un téléviseur, d'un poste de radio, etc.). En pareil cas, commencer par débrancher l'appareil de sa source d'alimentation (batterie, adaptateur secteur, etc.), puis attendre quelques minutes ; ensuite, rebrancher l'appareil et procéder comme à l'habitude depuis le début.

### **Caméscope**

#### **Spécifications générales**

#### **Alimentation**

CC 11 V (En utilisant l'adaptateur secteur) CC 7,2 V (En utilisant la batterie)

#### **Consommation**

2,4 W environ (2,6 W\*) (Écran LCD éteint, viseur allumé)

2,7 W environ (2,9 W\*) (Écran LCD allumé, viseur éteint)

\* Utilisation de la lumière à LED

#### **Dimensions (L x H x P)**

59 mm x 94 mm x 114 mm (avec l'écran LCD fermé et le viseur complètement rentré)

#### **Poids**

400 g environ (sans batterie, cassette, ni couvreobjectif)

480 g environ (avec batterie, cassette couvreobjectif)

#### **Température de fonctionnement**

0°C à 40°C

**Humidité de fonctionnement** 35% à 80%

#### **Température de stockage**

–20°C à 50°C

#### **Capteur**

CCD 1/6"

#### **Objectif**

 $F$  2,0,  $f$  = 2,3 mm à 73,6 mm, objectif zoom électrique 32:1

#### **Diamètre du filtre** ø27 mm

**Écran LCD**

2,5" mesuré en diagonale, écran LCD/système à matrice active TFT

**Viseur**

Viseur électronique avec LCD couleur 0,33" **Haut-parleur Monophonique** 

**Lumière à LED** Distance réelle : 1,5 m

#### **Caméscope numérique**

#### **Format**

Format DV (mode SD) **Format des signaux** Standard PAL **Format d'enregistrement/lecture**

Vidéo : Enregistrement à composantes numériques Audio : Enregistrement numérique PCM, 32 kHz

4-canaux (12BITS), 48 kHz 2-canaux (16BITS) **Cassettes**

Cassette Mini DV

#### **Vitesse de la bande** SP : 18,8 mm/s, LP : 12,5 mm/s **Durée maximum d'enregistrement (cassette de 80 minutes)** SP : 80 mn., LP : 120 mn.

#### **Appareil photo numérique**

**Support d'enregistrement** Carte mémoire SD/MultiMediaCard **Système de compression** JPEG (compatible) **Dimension du fichier** Image fixe : 1 mode (640 x 480 pixels) **Qualité de l'image** 2 modes (FIN/STANDARD) **Nombre approximatif d'images enregistrables**

r p. 26

#### **Connecteurs**

#### **S**

Sortie S-Vidéo : Y : 1,0 V (p-p), 75  $\Omega$ , analogique C : 0.3 V (p-p), 75  $\Omega$ , analogique

#### **AV**

Sortie vidéo : 1,0 V (p-p), 75 Ω, analogique Sortie audio : 300 mV (rms), 1 kΩ, analogique, stéréo

#### **DV**

Sortie : 4-broches, conformité IEEE 1394 **USB**

Type Mini USB-B, conforme à USB 1.1

### **Adaptateur secteur**

**Alimentation requise** CA 110 V à 240 V $\sim$ , 50 Hz/60 Hz **Sortie**  $CC 11 V 11.4$ 

Les caractéristiques techniques susmentionnées sont données sous réserve du mode SP sauf indication contraire. Présentation et caractéristiques modifiables sans préavis.

### *LEXIQUE*

### **A**

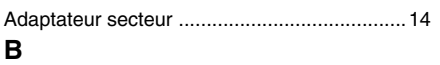

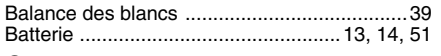

### **C**

### Capacité d'enregistrement

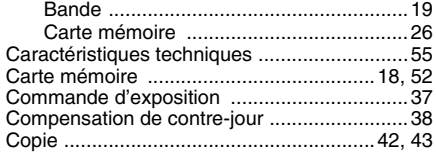

### **D**

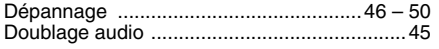

### **E**

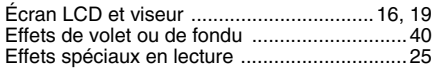

### **F**

**I**

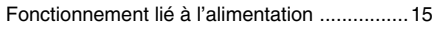

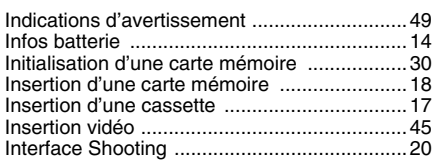

### **L**

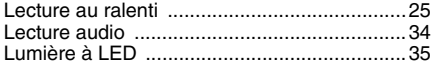

### **M**

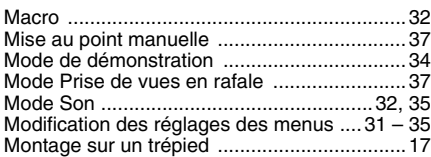

### **P**

Prise de vues en faible lumière ......................36 Programme AE Effets et Effets de l'obturateur ...  $40^{\circ}$ 

## **Q**

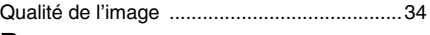

### **R**

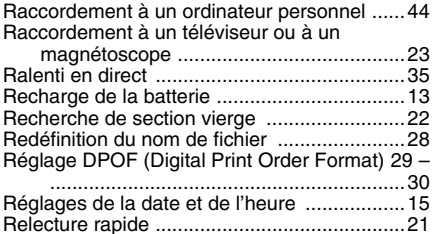

### **S**

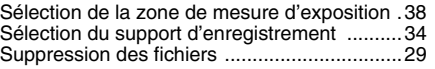

### **T**

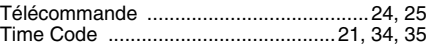

### **V**

**JVC** 

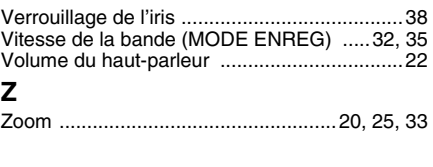

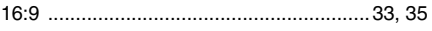

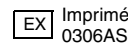

**FR**